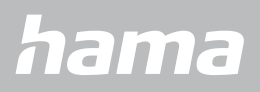

**00178612 00178613**

# **SMARTWATCH** Smartwatch 8900

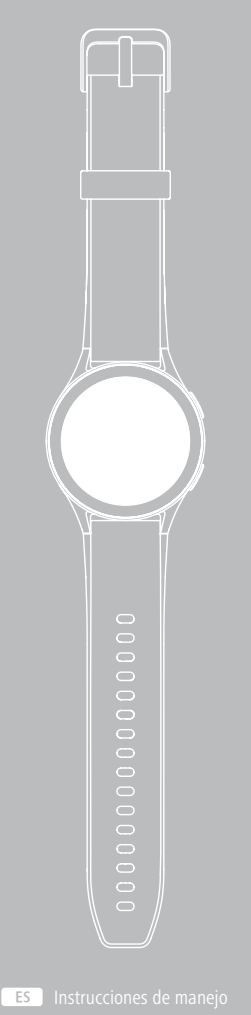

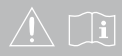

# **ÍNDICE**

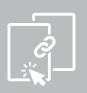

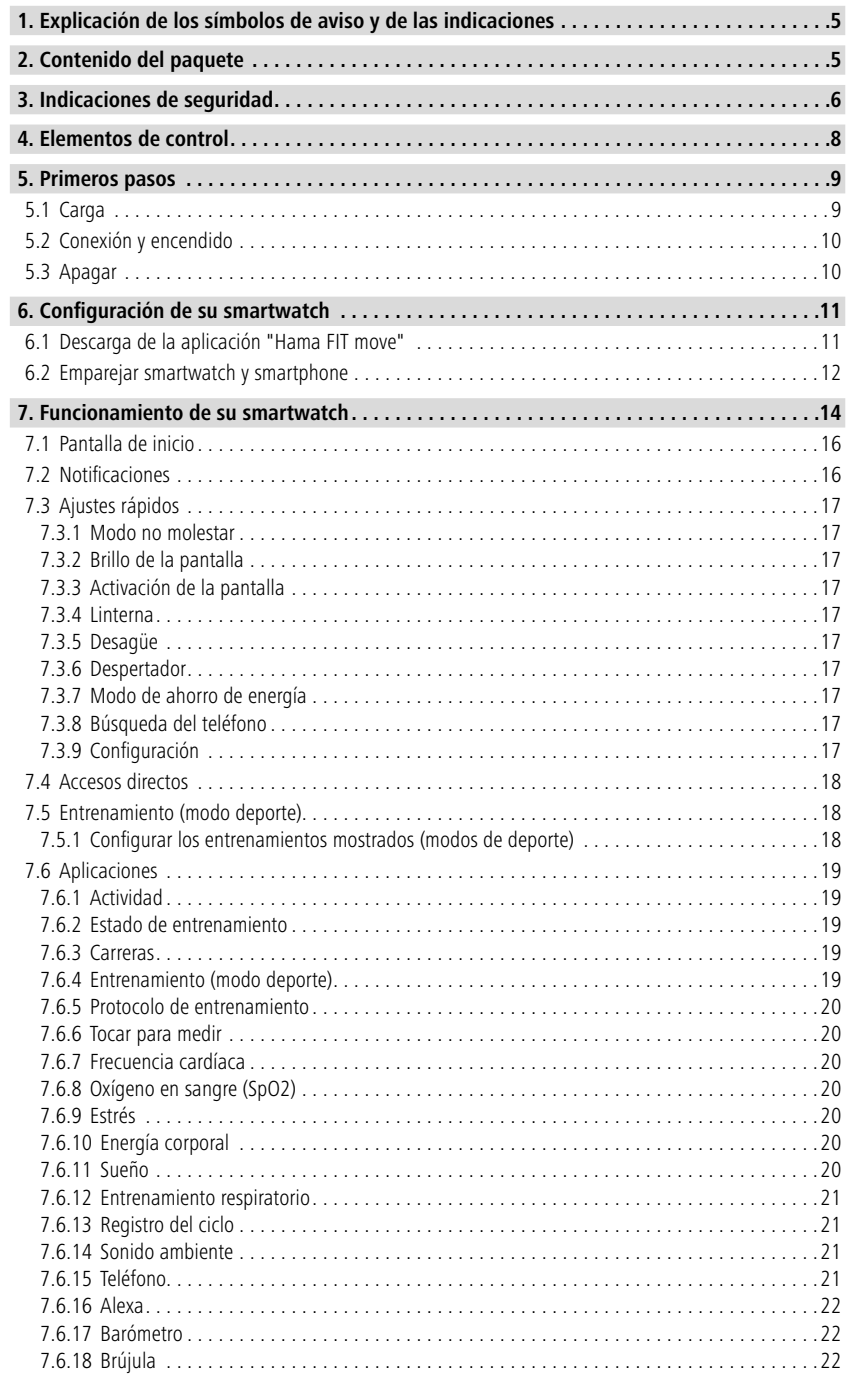

# **ÍNDICE**

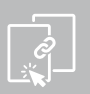

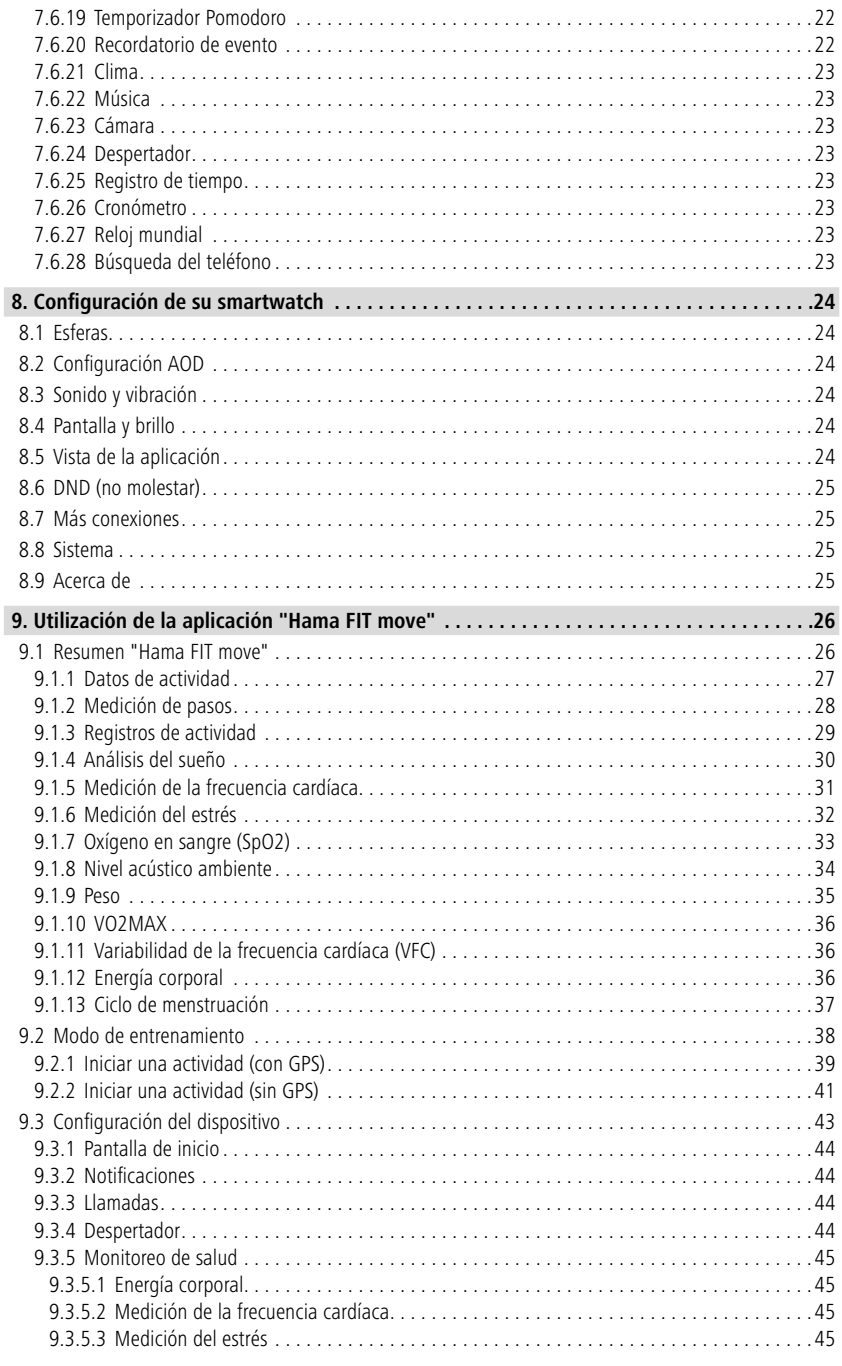

# **ÍNDICE**

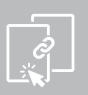

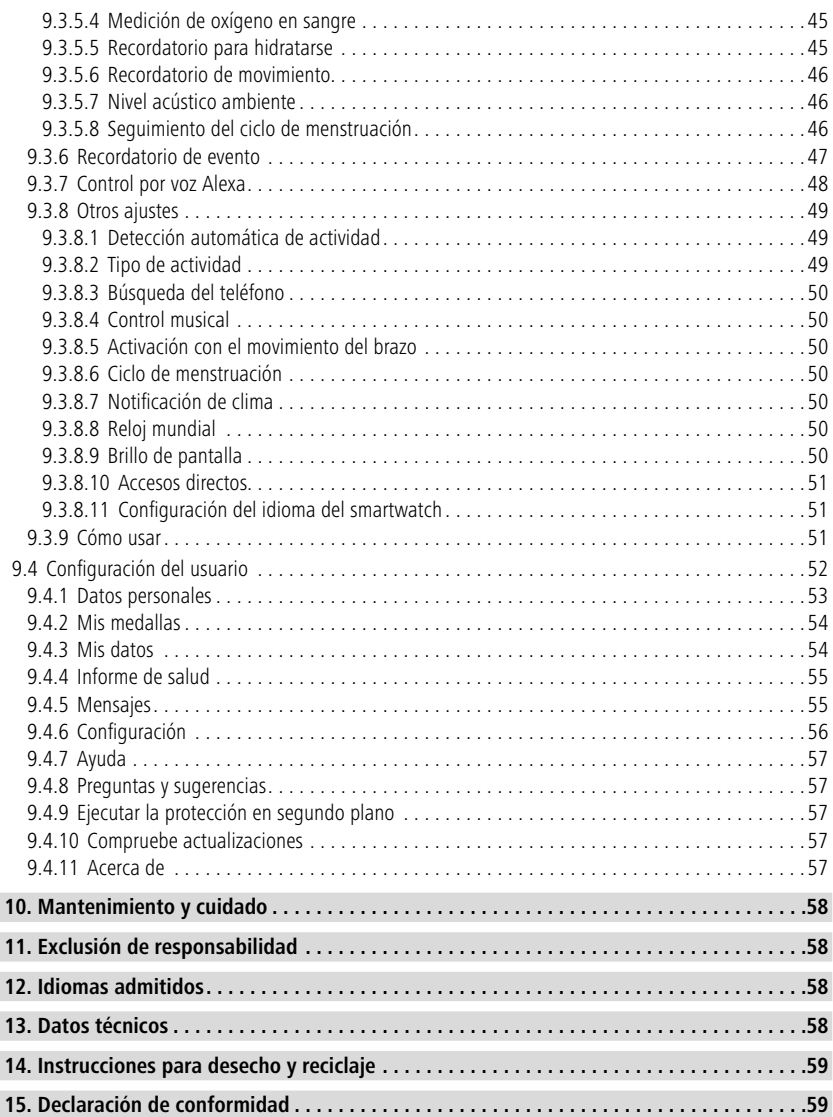

# <span id="page-4-0"></span>**Explicaciónde lossímbolosdeaviso y de lasindicaciones Explicación de los símbolos de aviso y de las indicaciones**

¡Le agradecemos que se haya decidido por un producto de Hama! Tómese tiempo y lea primero las siguientes instrucciones e indicaciones. Después, guarde estas instrucciones de manejo en un lugar seguro para poder consultarlas cuando sea necesario.

Su nuevo smartwatch es un compañero ideal para un estilo de vida saludable que le motivará a estar activo durante todo el día. Además de mostrar la hora y la fecha, recoge datos sobre el número de pasos que da, la frecuencia cardíaca y las calorías que se queman. La conexión inalámbrica con su smartphone a través de Bluetooth® le permite documentar los datos en la aplicación "Hama FIT move" y realizar un seguimiento de sus avances en todo momento. ¡Consulte en la aplicación sus objetivos de actividad física!

# **1. Explicación de los símbolos de aviso y de las indicaciones**

#### **Aviso**

Se utiliza para identificar indicaciones de seguridad o para llamar la atención sobre peligros y riesgos concretos.

G

### **Indicación**

Se utiliza para identificar información adicional o indicaciones importantes.

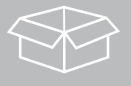

# **2. Contenido del paquete**

- Smartwatch "Smartwatch 8900"
- 1 cable de carga USB
- Instrucciones de manejo

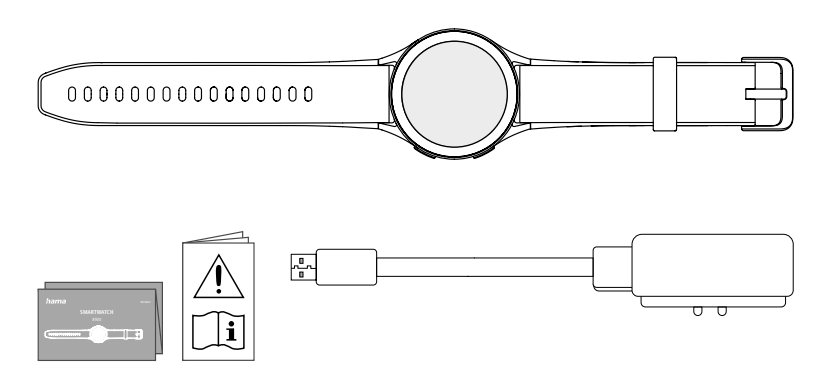

### **Indicación**

Las ilustraciones que aparecen en estas instrucciones de manejo corresponden a la versión Smartwatch 8900 con número de artículo 00178611. Las demás versiones (00178612, 00178613) difieren visualmente. La descripción de las funciones es idéntica para todas las versiones.

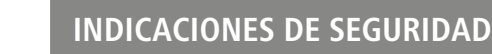

<span id="page-5-0"></span>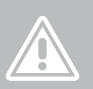

# **3. Indicaciones de seguridad**

### **Aviso**

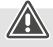

Tómese tiempo y lea primero las siguientes instrucciones e indicaciones. Encontrará información sobre el uso del producto en estas instrucciones de manejo.

- El producto está destinado al uso privado, no comercial.
- Utilice el producto exclusivamente para el fin previsto.
- Proteja el producto de la suciedad, la humedad y el sobrecalentamiento y utilícelo solo en entornos secos.
- No utilice el producto junto a sistemas de calefacción, otras fuentes de calor ni expuesto a la luz solar directa.
- No utilice el producto fuera de los límites de potencia indicados en los datos técnicos.
- No utilice el producto en áreas donde no se permitan dispositivos electrónicos.
- La pila recargable está montada de forma fija y no se puede retirar.
- No abra el producto ni siga utilizándolo en caso de presentar daños.
- No intente mantener ni reparar el producto por cuenta propia. Encomiende cualquier trabajo de mantenimiento al personal especializado competente.
- No deje caer el producto ni lo someta a sacudidas fuertes.
- No realice cambios en el producto. Esto conllevaría la pérdida de todos los derechos de la garantía.
- Deseche el material de embalaje de conformidad con las normativas locales vigentes en materia de eliminación de desechos.
- No eche la pila recargable o el producto al fuego.
- No modifique ni deforme/caliente/desensamble las pilas recargables/pilas.
- No permita que su producto le distraiga si, por ejemplo, está conduciendo un automóvil o usando equipos deportivos, y preste atención al tráfico y el entorno que le rodea.
- Consulte a un médico antes de iniciar un programa de entrenamiento.
- Durante el entrenamiento, preste atención constante a las reacciones de su cuerpo e informe a un médico en caso de urgencia.
- Solicite consejo a un médico en caso de querer usar el producto pese a subsistir alguna enfermedad.
- Este es un producto de consumo y no un dispositivo médico. Por ello, no está pensado para el diagnóstico, terapia, curación o prevención de enfermedades.
- El contacto prolongado con la piel puede producir irritaciones cutáneas y alergias. Acuda a un médico en caso de que los síntomas persistan.
- Este producto no es un juguete. Contiene piezas pequeñas que pueden ingerirse y suponer un peligro de asfixia.
- Utilice el artículo solo en condiciones climáticas moderadas.

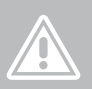

### **Peligro de sufrir una descarga eléctrica**

- No abra el producto ni siga utilizándolo en caso de presentar daños.
- No utilice el producto si el adaptador de corriente alterna, el cable adaptador o el cable de alimentación están dañados.
- No intente mantener ni reparar el producto por cuenta propia. Encomiende cualquier trabajo de mantenimiento al personal especializado competente.

#### **Aviso - Marcapasos**

El producto genera campos magnéticos. Antes de utilizar este producto, aquellas personas con marcapasos deberán consultar a un médico si la función del marcapasos podría verse afectada.

#### **Indicación - Vuelos**

- Este producto es un transmisor continuo. Tenga en cuenta que, por razones de seguridad, en el tráfico aéreo no está permitido llevar o utilizar radiotransmisores en determinadas fases de vuelo (por ejemplo, despegue/aterrizaje).
- Consulte con la aerolínea antes de un vuelo para ver si está permitido usar el producto. En caso de duda, deje el producto en casa.

#### **Aviso – Pila recargable**

- Utilice únicamente cargadores adecuados o conexiones USB para cargar el dispositivo.
- No utilice cargadores ni conexiones USB defectuosos: asimismo, no intente repararlos.
- No sobrecargue ni descargue totalmente el producto.
- Evite almacenar, cargar o usar las pilas en condiciones de temperatura extrema o de presión atmosférica extremadamente baja como, por ejemplo, a grandes alturas.
- Recargue periódicamente (al menos cada tres meses) para periodos de almacenamiento más largos.

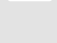

O

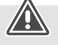

<span id="page-7-0"></span>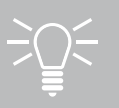

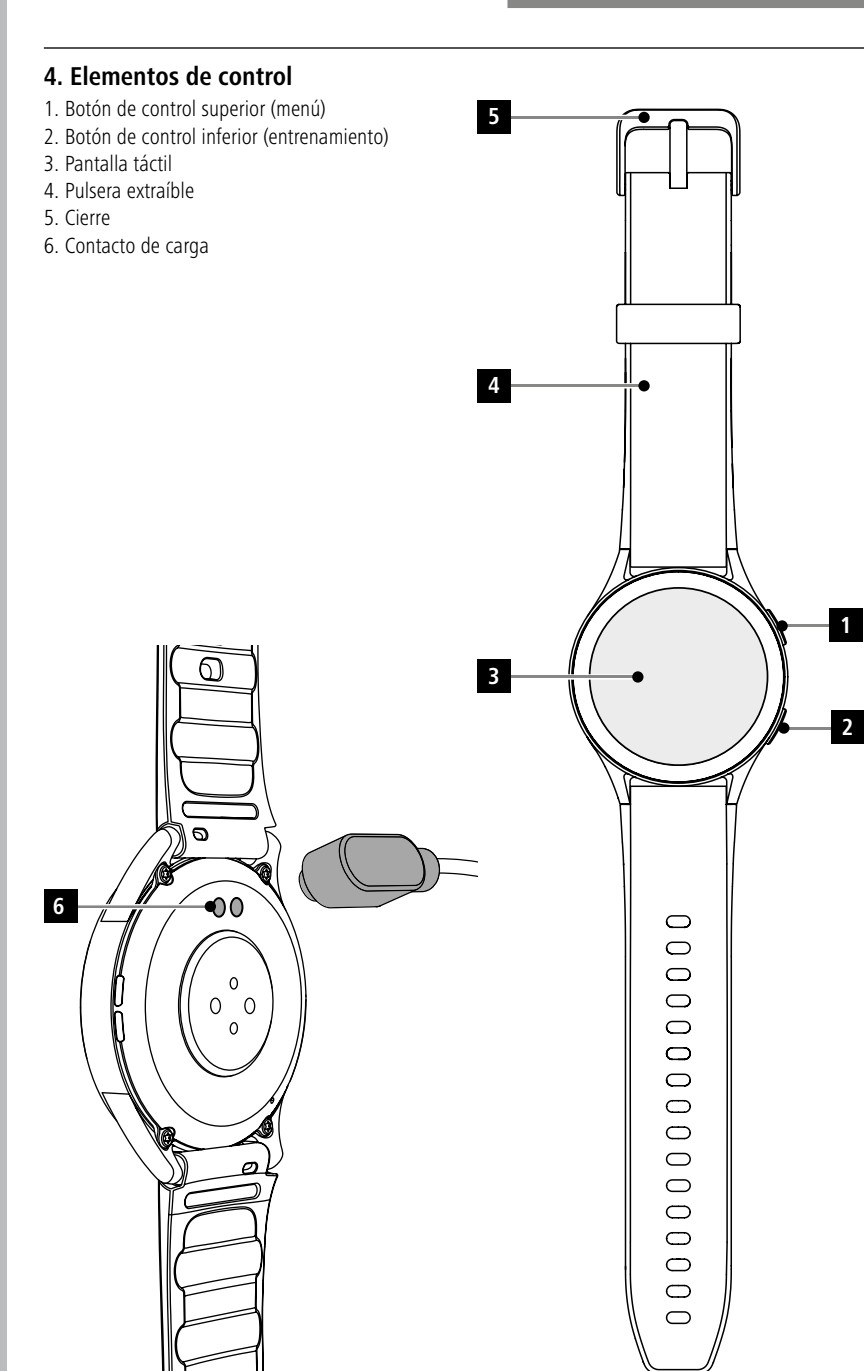

# <span id="page-8-0"></span>**5. Primeros pasos**

### **Indicación**

Las descripciones e ilustraciones de esta instrucciones de manejo se basan en la versión 1.4.0 de la aplicación **Hama FIT move** y en la versión 1.01.00 del firmware del smartwatch. Tenga en cuenta que puede haber diferencias en las designaciones y las ilustraciones al actualizar la aplicación o el smartwatch.

### **5.1 Carga**

- Cargue completamente su smartwatch antes de utilizarlo por primera vez.
- Conecte el cable de carga a un puerto USB libre de su ordenador o a un cargador USB y al contacto de carga **[6]** de su smartwatch. Tenga en cuenta las instrucciones de manejo del cargador USB utilizado.

### **Indicación**

- El tiempo de carga para una carga completa de la pila recargable es de unos 150 minutos. Si la pila recargable se muestra como totalmente cargada en la pantalla, el proceso de carga se ha completado y puede desconectar su smartwatch del cable de carga.
- Si el nivel de pila recargable es solo del 10 %, carga su smartwatch para evitar restricciones funcionales. Si el nivel de la pila es inferior al 20 %, ya no podrá iniciar una actividad y si el nivel de la pila es inferior al 10 %, se desactivará la función de medición automática de la frecuencia cardíaca.

# <span id="page-9-0"></span>**5.2 Conexión y encendido**

- Antes de conectar y encender el smartwatch por primera vez, es necesario conectarlo con el cable de carga suministrado y enchufarlo a una fuente de alimentación.
- Una vez cargado, colóquese el smartwatch en la muñeca y cierre la pulsera **[4]** con el cierre **[5]**.
- Mantenga pulsado el botón de control superior **[1]** durante 3 segundos para encender su smartwatch.

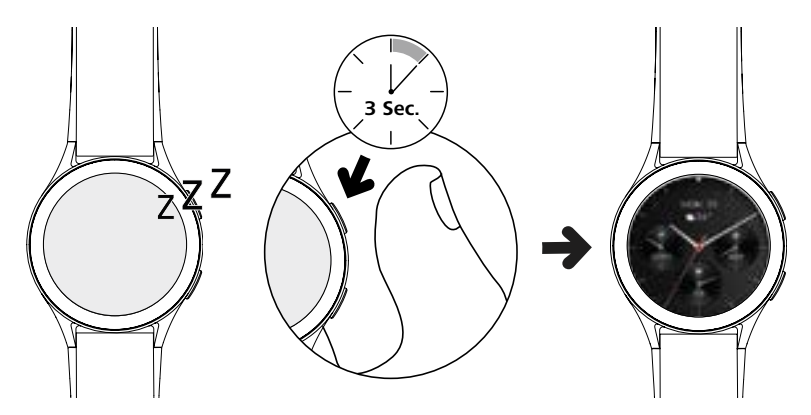

# **Indicación**

- Para aprovechar al máximo las funciones de medición, el smartwatch debe ajustarse perfectamente a la parte superior del antebrazo y ser cómodo de llevar. La distancia entre el smartwatch y el hueso carpiano debe ser de aproximadamente un dedo de ancho.
- Para garantizar el mejor registro posible de sus actividades, lleve el smartwatch en la muñeca izquierda si es diestro y en la derecha si es zurdo.

# **5.3 Apagar**

- Para apagar su smartwatch, vaya a la opción de menú **[CONFIGURACIÓN (2)**] (véase el capítulo **[7.3.9 Configuración](#page-16-1)**) y pulse en el submenú **[SISTEMA C**] el botón **[APAGAR ©**]. Confirme la pregunta para apagar su smartwatch.
- Como alternativa, mantenga pulsado el botón de control inferior **[2]** y pulse el símbolo **[ ]**.

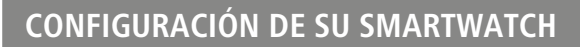

<span id="page-10-0"></span>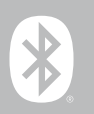

# **6. Configuración de su smartwatch**

Para acceder a todas las funciones de su smartwatch, instale la aplicación "Hama FIT move". Las siguientes secciones contienen información sobre la descarga y configuración de la aplicación.

### **6.1 Descarga de la aplicación "Hama FIT move"**

### **Indicación**

Se admiten los siguientes sistemas operativos:

- iOS 9.0 o superior
- Android 6.0 o superior

Después de encender su smartwatch por primera vez, se le pedirá que descargue la aplicación correspondiente "Hama FIT move" en su smartphone. En la pantalla del smartwatch aparecerá el código QR correspondiente.

• Escanee el código QR con su smartphone o descargue la aplicación desde Play Store (Android) o App Store (iOS):

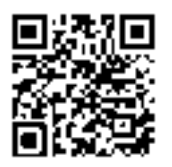

**Hama FIT move** link.hama.com/app/fit-move

• Para instalar la aplicación, siga las instrucciones de su smartphone.

### <span id="page-11-0"></span>**6.2 Emparejar smartwatch y smartphone**

#### **Indicación**

- Para asegurarse de que su smartwatch muestra las llamadas entrantes, mensajes de texto, mensajes de WhatsApp y otras notificaciones, active el modo push para notificaciones en los ajustes de su smartphone
- Al configurar la aplicación, se le preguntará si está autorizado a acceder a las funciones de su dispositivo final. Permita estas consultas para la funcionalidad completa de su smartwatch.
- Abra la aplicación en su smartphone y acepte el acuerdo de privacidad. Responda a las preguntas que aparezcan.

Para una experiencia de usuario óptima, debe crear una cuenta de usuario. Al crear una cuenta de usuario, puede acceder a sus datos personales cuando cambie de smartphone. Es decir, sus datos personales están disponibles en todo momento. Crear una cuenta de usuario no es un requisito previo para utilizar la aplicación.

- Para crear una cuenta de usuario, pulse **[INICIE SESIÓN]** y seleccione **[REGISTRARSE AHORA]** en la parte inferior de la pantalla. Introduzca una dirección de correo electrónico y una contraseña y pulse **[SIGUIENTE PASO]**.
- Introduzca el código de verificación que se le enviará a la dirección de correo electrónico que proporcionó. Compruebe su carpeta de spam si es necesario.
- Una vez que se haya registrado correctamente, podrá introducir un nombre de usuario y sus datos personales y asignar una imagen de perfil. Pulse **[SIGUIENTE PASO]** para continuar con la configuración.
- A continuación, se inicia la búsqueda de su smartwatch "Smartwatch 8900".
- Siga las instrucciones de la aplicación en su smartphone para conectar su smartwatch. Su smartphone establecerá una conexión Bluetooth con su smartwatch.

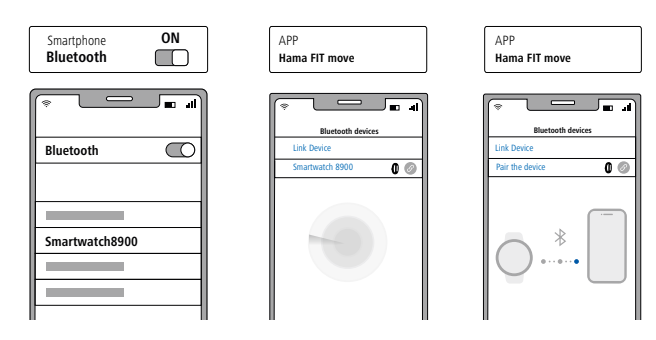

- Seleccione "Watch8900" y pulse **[ENLACE EL DISPOSITIVO]** en la parte inferior para conectar el smartwatch a la aplicación.
- Pulse el símbolo **[ ]** en la aplicación de su smartphone para confirmar la conexión y completar la configuración en la aplicación.
- Si se agota el tiempo de espera, repita el proceso.

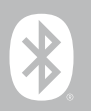

- A continuación, realice sus ajustes personales. Estos pueden modificarse posteriormente en la aplicación (véase el capítulo **[9.4 Configuración del usuario](#page-51-1)**).
- Su smartwatch está conectado a la aplicación e inicia la sincronización.

#### **Indicación**

- Sincronice su smartwatch con la aplicación antes de utilizarlo por primera vez. Si registra una actividad antes de que su smartwatch se haya sincronizado con la aplicación por primera vez, la actividad no se transferirá posteriormente a la aplicación.
- Para empezar a sincronizar su smartwatch con la aplicación manualmente, arrastre la pantalla hacia abajo en la página de inicio de la aplicación.
- Debido al espacio de almacenamiento limitado de su smartwatch, debe sincronizarlo con la aplicación al menos una vez a la semana para evitar la pérdida de datos.

#### **Indicación**

- G
- Tras la primera sincronización con la aplicación, el smartwatch adopta automáticamente la hora, la fecha y el idioma de su smartphone.
- La hora y la fecha no se pueden ajustar manualmente.
- El idioma de la pantalla de su smartwatch depende de su selección en la aplicación. El idioma de la pantalla seguirá siendo el inglés hasta que finalice la configuración. Seleccione el idioma deseado de la pantalla en la aplicación (véase el capítulo **[9.3.8.11 Configuración del idioma del](#page-50-1)  [smartwatch](#page-50-1)**).
- La aplicación le avisará cuando haya una actualización de firmware disponible para su smartwatch. Realice la actualización en la aplicación para asegurarse de que su smartwatch funciona correctamente.

<span id="page-13-0"></span>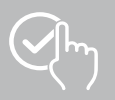

# **7. Funcionamiento de su smartwatch**

Las siguientes secciones contienen información sobre el funcionamiento y la estructura de menús de su smartwatch. Su smartwatch tiene una pantalla táctil.

- Pulse los símbolos y menús o deslice el dedo por la pantalla para navegar por los menús y realizar funciones.
- Pulse el botón de control superior **[1]** o el botón de control inferior **[2]** para activar la pantalla de su smartwatch. A continuación, puede deslizar el dedo por la pantalla para cambiar entre las diferentes visualizaciones y opciones de menú en el orden que se muestra a continuación.
- Puede acceder a los submenús pulsando el símbolo correspondiente.
- Pulse el botón de control superior **[1]** para abrir el menú principal o salir de un menú y volver a la pantalla de inicio.
- Pulse el botón de control inferior **[2]** para acceder al menú de entrenamiento. Ahí puede iniciar un modo deporte o una actividad.
- Mantenga pulsado el botón de control superior **[1]** para abrir el control por voz Alexa. El requisito previo para su uso es haber configurado el control por voz Alexa (véase el capítulo **[9.3.7 Control por](#page-47-1)  [voz Alexa](#page-47-1)**).
- Puede reiniciar o apagar su smartwatch manteniendo pulsado el botón de control inferior **[2]**.

### **Indicación**

El siguiente gráfico es un resumen de la estructura de menús de su smartwatch con todas las opciones de menú.

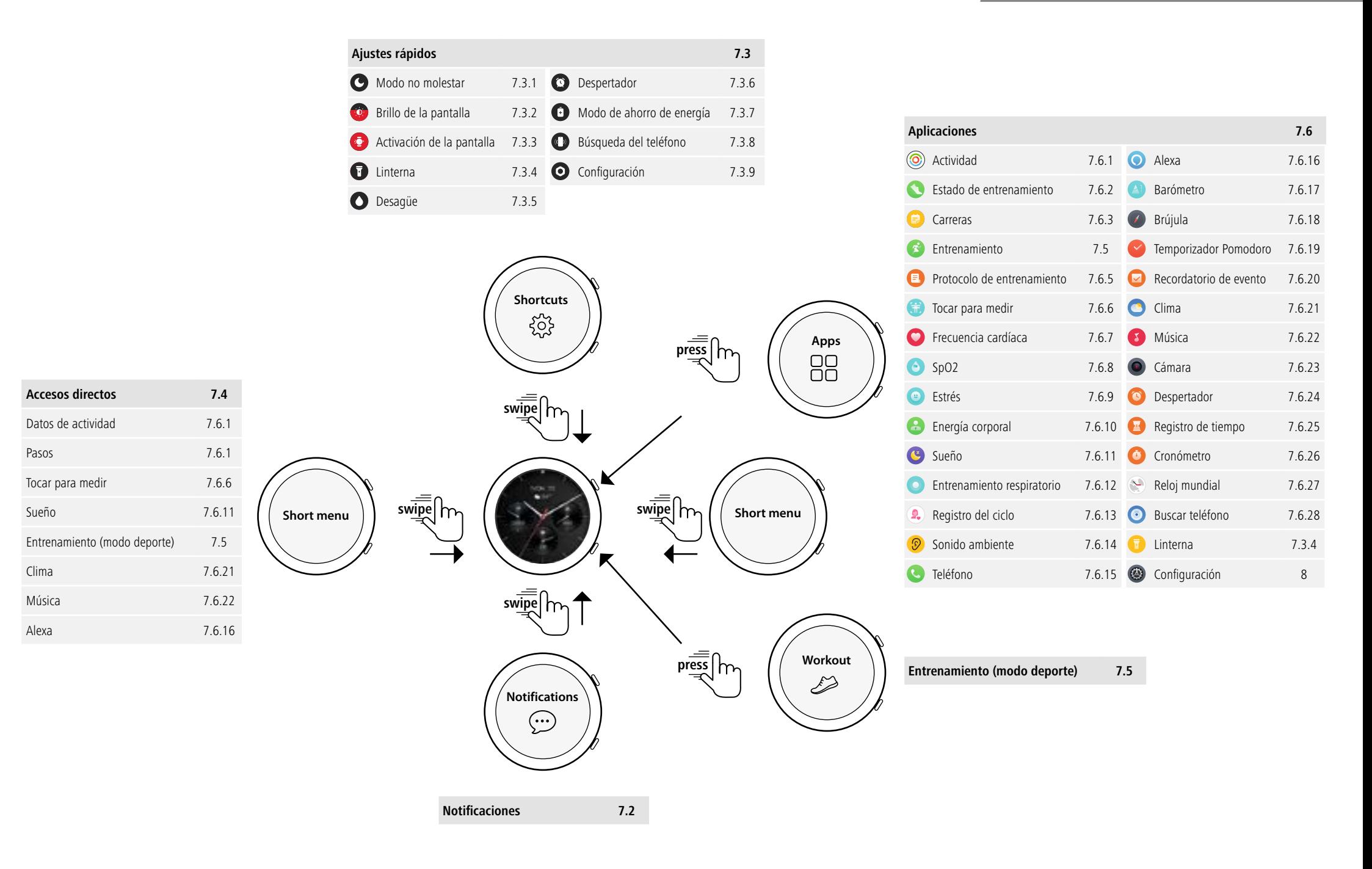

<span id="page-15-0"></span>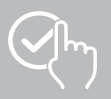

# **7.1 Pantalla de inicio**

• Tras activar la pantalla de inicio, una pulsación larga en la pantalla le ofrece una visión general de las distintas pantallas de inicio (esferas). Aquí puede elegir entre diferentes pantallas de inicio. Confirme su selección pulsando en la pantalla de inicio correspondiente. Si lo desea, puede instalar pantallas de inicio adicionales (véase el capítulo **[9.3.1 Pantalla de inicio](#page-43-1)**).

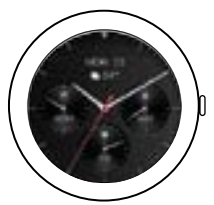

# <span id="page-15-1"></span>**7.2 Notificaciones**

- Deslice el dedo hacia arriba desde la pantalla de inicio, verá las notificaciones recibidas en su smartphone. El requisito previo es que haya activado esta función en la aplicación. Además, puede configurar en la aplicación de qué aplicaciones quiere recibir notificaciones en su smartwatch (véase el capítulo **[9.3.2 Notificaciones](#page-43-2)**).
- Dependiendo de la aplicación, recibirá una notificación con la visualización de la aplicación respectiva y el remitente o verá también una vista previa del mensaje correspondiente.
- Al pulsar sobre una notificación podrá obtener más información (según la aplicación).
- Si desea eliminar todas las notificaciones juntas, deslice el dedo hacia abajo, pulse la papelera y confirme la pregunta que sigue.

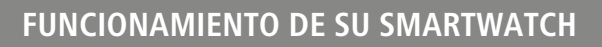

<span id="page-16-0"></span>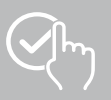

### <span id="page-16-3"></span>**7.3 Ajustes rápidos**

• Si desliza el dedo hacia abajo desde la pantalla de inicio, verá los ajustes rápidos que se describen a continuación.

### <span id="page-16-4"></span>**7.3.1 Modo no molestar**

• Pulse el símbolo **[ ]** para activar/desactivar el modo no molestar. Cuando el modo no molestar está activado, los tonos de llamada y la vibración se apagan y la pantalla no se activa para las notificaciones push entrantes.

### <span id="page-16-6"></span>**7.3.2 Brillo de la pantalla**

• Pulse el símbolo **[**  $\odot$  **]** para ajustar el brillo de la pantalla en 5 niveles.

### <span id="page-16-8"></span>**7.3.3 Activación de la pantalla**

• Pulse el símbolo **[ ]** para encender la pantalla moviendo el brazo. Cuando se activa la función, se puede encender la pantalla girando la muñeca.

### <span id="page-16-2"></span>**7.3.4 Linterna**

• Pulse el símbolo **[ ]** para utilizar la pantalla de su smartwatch como linterna.

### <span id="page-16-10"></span>**7.3.5 Desagüe**

• Pulse el símbolo **[ ]** para eliminar la humedad de su smartwatch haciendo vibrar los orificios del altavoz y micrófono.

### <span id="page-16-5"></span>**7.3.6 Despertador**

• Pulse el símbolo **[ ]** para ajustar el despertador.

### <span id="page-16-7"></span>**7.3.7 Modo de ahorro de energía**

• Pulse el símbolo **[ ]** para activar el modo de ahorro de energía.

### <span id="page-16-9"></span>**7.3.8 Búsqueda del teléfono**

• Pulse el símbolo **[ ]** para activar el tono de llamada de su smartphone conectado. Esto le ayudará a encontrar su smartphone si lo ha extraviado.

### **7.3.9 Configuración**

• Pulse el símbolo **[ ]** para acceder a los siguientes ajustes (véase el capítulo

### **[8. Configuración de su smartwatch](#page-23-1)**):

- <span id="page-16-1"></span>- Esferas
- Configuración AOD
- Sonido y vibración
- Pantalla y brillo
- Vista de la aplicación
- BNS (no molestar)
- Más conexiones
- Sistema
- Acerca de

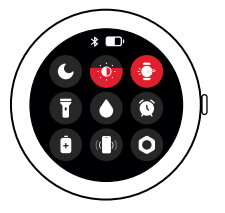

<span id="page-17-0"></span>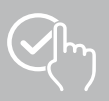

# <span id="page-17-1"></span>**7.4 Accesos directos**

• Deslice el dedo hacia la izquierda o la derecha desde la pantalla de inicio para ver los accesos directos configurados.

Los resúmenes de la actividades diarias están configurados por defecto. Puede ver los datos de su actividad (número de pasos dados y calorías quemadas), así como las mediciones de la frecuencia cardíaca y el estrés. Entre otras cosas, puede configurar la notificación de clima y el control musical como accesos directos adicionales (véase el capítulo **[9.3.8.10](#page-50-2)  [Accesos directos](#page-50-2)**).

# <span id="page-17-2"></span>**7.5 Entrenamiento (modo deporte)**

- Pulsando **[ENTRENAMIENTO**  $\bullet$  **]** o pulsando el botón de control inferior **[2]** se muestran las actividades almacenadas.
- Después de seleccionar una actividad, puede realizar los ajustes de la misma pulsando en la parte inferior de la pantalla.
- Pulse **[INICIO]** para iniciar la actividad.
- En función de la actividad seleccionada, se muestran los valores medidos específicos del deporte (por ejemplo, frecuencia cardíaca, consumo de calorías).
- Puede acceder a los datos durante la actividad deslizando la pantalla de abajo hacia arriba.
- Puede pausar o detener la actividad deslizando la pantalla de izquierda a derecha. Alternativamente, pause la actividad pulsando brevemente el botón de control superior **[1]** o detenga la actividad manteniendo pulsado el botón de control superior **[1]**.
- Puede controlar la música de su smartphone durante la mayoría de las actividades deslizando el dedo de derecha a izquierda en la pantalla durante la actividad.
- Una vez finalizada la actividad, se muestran otros datos registrados. Desplácese por los datos deslizando la pantalla de abajo hacia arriba.

### **Indicación**

- Algunas actividades al aire libre utilizan el GPS integrado. Al iniciar la actividad, se busca la señal GPS. Una vez que esté disponible la señal GPS, puede iniciar la actividad. También puede iniciar la actividad sin señal GPS. En función de la actividad seleccionada, no todos los datos pueden registrarse sin señal GPS.
- Tenga en cuenta que la señal GPS puede tardar unos minutos en llegar a su smartwatch. Esto es especialmente cierto si el GPS integrado se utiliza por primera vez, no se ha utilizado durante mucho tiempo o se encuentra en un lugar muy alejado de la última posición GPS registrada. Acorte el tiempo conectando su smartwatch a la aplicación de su smartphone para transferir datos A-GPS. Es posible que reciba un aviso en la pantalla de su reloj.

# **7.5.1 Configurar los entrenamientos mostrados (modos de deporte)**

- Puede elegir entre 110 modos de deporte y guardar hasta 20 en su smartwatch.
- Pulse **[ENTRENAMIENTO ]** y desplácese hasta el final de la lista deslizando la pantalla de abajo hacia arriba. Pulse **[CONFIGURACIÓN ]** y **[CONTROL DEL ENTRENAMIENTO]**. Seleccione los modos de deporte deseados entre las categorías. Los modos de deporte que aparecen en su smartwatch están identificados con un símbolo  $\heartsuit$ .
- También puede configurar los modos de deporte mostrados a través de la aplicación (véase el capítulo **[9.3.8.2 Tipo de actividad](#page-48-1)**).

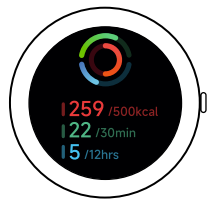

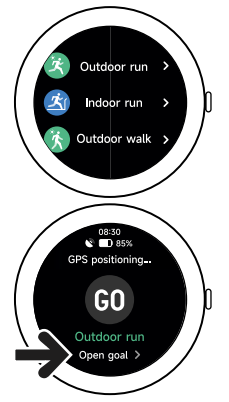

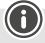

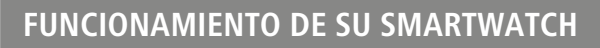

### <span id="page-18-2"></span>**7.6 Aplicaciones**

- Pulse el botón de control superior **[1]** para acceder al menú principal de su smartwatch.
- En el menú principal, tiene la opción de iniciar varias aplicaciones y submenús pulsando el icono correspondiente.
- Deslice el dedo hacia arriba y hacia abajo para cambiar entre las diferentes páginas del menú principal.

### <span id="page-18-1"></span>**7.6.1 Actividad**

- Pulse **[ACTIVIDAD** (O)] para mostrar los siguientes datos del día:
	- Las calorías quemadas por la actividad
	- La duración de las actividades de intensidad media a alta
	- El tiempo de pie
	- Los pasos dados
- Deslice el dedo de abajo hacia arriba para desplazarse por los gráficos.

### **Indicación**

Puede fijar objetivos individuales (por ejemplo, de calorías por actividad o pasos) en la aplicación (véase el capítulo **[9.4.6 Configuración](#page-55-1)**). Estos objetivos también se muestran.

### <span id="page-18-3"></span>**7.6.2 Estado de entrenamiento**

- Pulse **[ESTADO DE ENTRENAMIENTO ]** para recibir otros parámetros importantes para el control de su entrenamiento individual con el VO2máx, el tiempo de recuperación recomendado y el efecto aeróbico.
- Deslice el dedo de abajo hacia arriba para desplazarse por los gráficos.
- Pulse el símbolo  $\Omega$ ) para obtener más información sobre los parámetros indicados.

# <span id="page-18-4"></span>**7.6.3 Carreras**

- Pulse **[CARRERAS (=)]** para mostrar los siguientes modos para el entrenamiento de carrera:
	- Carrera fácil 6 minutos
	- Carrera fácil 10 minutos
	- Carrera fácil 15 minutos
	- Carrera de fitness Sencillo
	- Carrera de fitness Medio
	- Carrera de fitness Difícil

Durante el entrenamiento de carrera, alterna entre caminar y trotar y aumenta las exigencias de su cuerpo con cada modo adicional. Deslice el dedo de abajo hacia arriba para desplazarse por los modos.

### **7.6.4 Entrenamiento (modo deporte)**

• Pulse **[ENTRENAMIENTO ]** para mostrar las actividades guardadas (véase el capítulo **[7.5](#page-17-2)  [Entrenamiento \(modo deporte\)](#page-17-2)**).

19

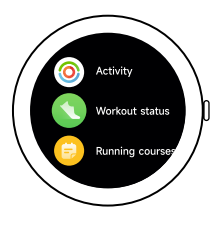

<span id="page-18-0"></span>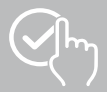

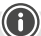

### <span id="page-19-3"></span><span id="page-19-0"></span>**7.6.5 Protocolo de entrenamiento**

- Pulse **[PROTOCOLO DE ENTRENAMIENTO <b>E**]] para obtener una visión general de las actividades registradas.
- Pulse una actividad para ver información detallada.

### <span id="page-19-1"></span>**7.6.6 Tocar para medir**

• Pulse **[TOCAR PARA MEDIR ]** para iniciar la medición combinada de la frecuencia cardíaca, el oxígeno en sangre (SpO2) y el nivel de estrés.

## <span id="page-19-4"></span>**7.6.7 Frecuencia cardíaca**

- Pulse **[FRECUENCIA CARDÍACA** | para iniciar la medición manual de la frecuencia cardíaca.
- Se muestran la frecuencia cardíaca media, los valores máximo y mínimo y otros datos sobre el intervalo de frecuencia cardíaca y la VFC (variabilidad de la frecuencia cardíaca).

### <span id="page-19-5"></span>**7.6.8 Oxígeno en sangre (SpO2)**

- Pulse **[SPO2 | ]** para iniciar la medición manual de su oxígeno en sangre (saturación de oxígeno).
- Se muestran el valor medio de oxígeno en sangre y los valores máximo y mínimo.

### <span id="page-19-6"></span>**7.6.9 Estrés**

• Pulse **[ESTRÉS ]** para obtener una visión general del nivel de estrés medido en el día actual. El nivel de estrés se mide en una escala ( $0 = \sin$  estrés - 99 = estrés extremo).

## <span id="page-19-7"></span>**7.6.10 Energía corporal**

- Pulse **[ENERGÍA CORPORAL <sup>[2]</sup> para ver su energía corporal actual. La energía corporal se obtiene** a partir de una combinación de la variabilidad de la frecuencia cardíaca, el estrés, el sueño y las actividades realizadas para estimar sus reservas de energía para el día en curso.
- Para utilizar la aplicación **Energía corporal**, la función correspondiente debe estar activada en la aplicación (véase el capítulo **[9.3.5.1 Energía corporal](#page-44-1)**).

### <span id="page-19-2"></span>**7.6.11 Sueño**

- Pulse **[SUEÑO ]** para acceder a la pantalla de medición del sueño. Se registran los siguientes datos:
	- Hora de dormirse
	- Hora de levantarse
	- Duración de las fases de sueño profundo
	- Duración de las fases de sueño ligero
	- Duración del tiempo de vigilia
	- Duración de la fase REM
	- Puntuación del sueño ( $0 =$  malo 99  $=$  bueno)
- Su smartwatch reconoce automáticamente cuándo está dormido y empieza a medir su sueño.

<span id="page-20-0"></span>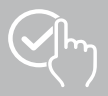

### <span id="page-20-1"></span>**7.6.12 Entrenamiento respiratorio**

- Pulsar **[ENTRENAMIENTO RESPIRATORIO [20]** para acceder al entrenamiento respiratorio. Aquí puede llevar a cabo un programa de relajación con respiración guiada.
- Seleccione el ritmo (lento, moderado, rápido) y la duración (de 1 a 3 minutos) del entrenamiento respiratorio.
- Pulse el símbolo **[ ]** para iniciar el entrenamiento respiratorio. A continuación, siga las instrucciones que aparecen en la pantalla.
- Si desea finalizar el entrenamiento respiratorio antes de tiempo, pulse el botón de control superior **[1]** y confirme la pregunta posterior.
- Al final del entrenamiento respiratorio, se muestra la frecuencia cardíaca medida antes y después del entrenamiento respiratorio.

# <span id="page-20-2"></span>**7.6.13 Registro del ciclo**

- Pulse **[REGISTRO DEL CICLO**  $\bullet$ ] para mostrar un resumen de su ciclo de menstruación.
- Para utilizar la aplicación **Registro del ciclo**, la función correspondiente debe estar activada en la aplicación (véase el capítulo **[9.3.5.8 Seguimiento del ciclo de menstruación](#page-45-1)**).

### <span id="page-20-3"></span>**7.6.14 Sonido ambiente**

- Pulsar **[SONIDO AMBIENTE** <sup>2</sup>] para registrar el sonido ambiente actual (en dB). Mantenga el brazo inmóvil hasta que finalice la grabación. Se muestran los siguientes datos:
	- Sonido ambiente actual
	- Valor mínimo
	- Valor máximo
- Pulse **[AYUDA]** para obtener más información.

# <span id="page-20-4"></span>**7.6.15 Teléfono**

- Pulsar **[TELÉFONO ]** para acceder a la función de teléfono con las siguientes opciones:
	- Contactos frecuentes
	- Lista de llamadas
	- Teclado de marcación
- Puede iniciar llamadas directamente a través de su smartwatch y luego realizarlas a través de su smartphone conectado.
- Para utilizar la aplicación **Teléfono**, su smartwatch debe estar conectado a su smartphone.

<span id="page-21-0"></span>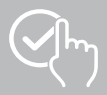

# <span id="page-21-1"></span>**7.6.16 Alexa**

- Pulse **[ALEXA Q**] para utilizar el control por voz Alexa.
- Utilice comandos de voz para ejecutar funciones. En el siguiente resumen encontrará ejemplos de comandos de voz:
	- Alexa, ¿qué tiempo hace en Berlín?
	- Alexa, pon el despertador a las 8 en punto.
	- Alexa, crea una nota con el contenido "Comprar huevos y pan".
- Para utilizar la aplicación **Alexa**, la función correspondiente debe estar activada y configurada en la aplicación (véase el capítulo **[9.3.7 Control por voz Alexa](#page-47-1)**). Necesita una cuenta de Amazon para configurarlo.
- Encontrará más información sobre los comandos de voz de la aplicación en: **[DISPOSITIVO]** > **[CÓMO USAR]** > **[AMAZON ALEXA]**.

### <span id="page-21-2"></span>**7.6.17 Barómetro**

- Pulse **[BARÓMETRO** <sup>2</sup>] para utilizar el smartwatch como barómetro.
- El barómetro muestra la presión atmosférica actual (hPa) y la altitud (m).
- El barómetro mide la altitud comparando la presión atmosférica con la presión a nivel del mar.

### <span id="page-21-3"></span>**7.6.18 Brújula**

• Pulse **[BRÚJULA** <sup>2</sup> ] para utilizar el smartwatch como brújula.

### <span id="page-21-4"></span>**7.6.19 Temporizador Pomodoro**

- Pulsar **[TEMPORIZADOR POMODORO** | **]** para tener la opción de seleccionar entre varios temporizadores o establecer un temporizador personalizado.
- La técnica Pomodoro es un método de gestión del tiempo en el que se utilizan relojes de tiempo corto para dividir el trabajo en secciones de 25 minutos (los llamados Pomodoro) con tiempos de descanso posteriores.
- Pulse el símbolo **[ ]** para iniciar el temporizador. Pulse el símbolo **[ ]** para pausar el temporizador. Pulse el símbolo **[**  $\ge$  **]** para finalizar la medición.

# <span id="page-21-5"></span>**7.6.20 Recordatorio de evento**

- Pulse **[RECORDATORIO DE EVENTO [20]** para ver los eventos quardados.
- Para utilizar la aplicación de **Recordatorios de evento**, es necesario introducir los eventos en la aplicación (véase el capítulo **[9.3.6 Recordatorio de evento](#page-46-1)**).

<span id="page-22-0"></span>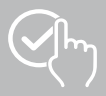

# <span id="page-22-1"></span>**7.6.21 Clima**

- Pulsar **[CLIMA** al para ver la previsión meteorológica del día en cuestión con la temperatura actual y los valores mínimo y máximo. Deslice el dedo hacia arriba para ver más información y la previsión meteorológica para los próximos días.
- Los datos meteorológicos se transmiten y actualizan sincronizando el smartwatch con la aplicación. En la parte inferior de la pantalla del tiempo se puede ver la última actualización.
- Para utilizar la aplicación **Clima** la función correspondiente debe estar activada y configurada en la aplicación (véase el capítulo **[9.3.8.7 Notificación de clima](#page-49-1)**).

# <span id="page-22-2"></span>**7.6.22 Música**

- Pulsar **[MÚSICA <sup>8</sup>]** se abre la vista de control de varios servicios de música y streaming. Se pueden controlar desde su smartphone a través de su smartwatch. Puede iniciar o detener la música y cambiar los títulos hacia adelante y hacia atrás y ajustar el volumen.
- Para utilizar la aplicación **Música** la función correspondiente debe estar activada y configurada en la aplicación (véase el capítulo **[9.3.8.4 Control musical](#page-49-2)**).

# <span id="page-22-3"></span>**7.6.23 Cámara**

- Pulse **[CÁMARA** <sup>1</sup> puede activar la cámara de su smartphone conectado a través de su smartwatch.
- Para utilizar la aplicación **Cámara**, el smartwatch y el smartphone deben estar conectados por Bluetooth y la función de cámara del smartphone debe estar activada.

# <span id="page-22-4"></span>**7.6.24 Despertador**

- Pulsar **[DESPERTADOR <sup>1</sup>]** para ajustar el hora de la alarma. Pulsando sobre las horas respectivas, puede activar o desactivar el despertador o el recordatorio.
- También puede configurar y gestionar las horas de las alarmas en la aplicación y sincronizarlas con su smartwatch (véase el capítulo **[9.3.4 Despertador](#page-43-3)**).

# <span id="page-22-5"></span>**7.6.25 Registro de tiempo**

- Pulsar **[REGISTRO DE TIEMPO** ( $\dot{\bullet}$ )] para tener la opción de seleccionar entre varios temporizadores o establecer un temporizador personalizado.
- Pulse el símbolo **[ ]** para iniciar el temporizador. Pulse el símbolo **[ ]** para pausar el temporizador. Pulse el símbolo **[**  $\times$  **]** para finalizar la medición.

# <span id="page-22-6"></span>**7.6.26 Cronómetro**

- Pulse **[CRONÓMETRO de ]** para tener la opción de utilizar el smartwatch como cronómetro.
- Pulse el símbolo **[ ]** para iniciar el cronómetro. Pulse el símbolo **[ ]** para pausar el cronómetro. Pulse el símbolo **[**  $\times$  **]** para finalizar la medición.

# <span id="page-22-7"></span>**7.6.27 Reloj mundial**

- Pulse **[RELOJ MUNDIAL ]** para visualizar los siguientes relojes mundiales: Berlín, Londres, Nueva York, Tokio
- Si lo desea, puede configurar otros relojes mundiales en la aplicación (véase el capítulo **[9.3.8.8 Reloj](#page-49-3)  [mundial](#page-49-3)**).

# <span id="page-22-8"></span>**7.6.28 Búsqueda del teléfono**

- Pulse **[BUSCAR TELÉFONO [O]** para iniciar la búsqueda del teléfono y encontrar su smartphone extraviado. Su smartphone empezará a vibrar o escuchará un pitido alto.
- Para utilizar la aplicación **Búsqueda del teléfono**, el smartwatch y el smartphone deben estar conectados mediante Bluetooth.

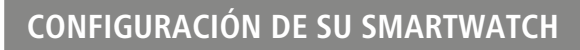

<span id="page-23-0"></span>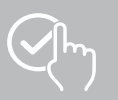

# <span id="page-23-1"></span>**8. Configuración de su smartwatch**

Las siguientes secciones contienen información sobre la configuración de su smartwatch.

• Pulse el botón de control superior **[1]** y pulse **[CONFIGURACIÓN @]** para acceder a los submenús. En los submenús, puede realizar los siguientes ajustes y apagar o reiniciar su smartwatch.

# **8.1 Esferas**

• Pulse **[ESFERAS** • **]** para seleccionar entre varias pantallas de inicio diferentes. Confirme su selección pulsando en la pantalla de inicio correspondiente.

# **8.2 Configuración AOD**

- Pulse **[CONFIGURACIÓN AOD (ADD)**, puede activar la función AOD (Always on Display). Una vez transcurrido el tiempo de encendido, la pantalla de su smartwatch cambiará a una esfera simplificada en lugar de al modo de espera (véase el capítulo **[8.4 Pantalla y brillo](#page-23-2)**). Tenga en cuenta que el consumo de pila de su smartwatch aumenta cuando utiliza la función AOD.
- Ajuste el periodo de tiempo (por defecto 08:00 22:00) para la función AOD.
- Establezca una esfera para la función AOD.

### **8.3 Sonido y vibración**

- Pulse **[SONIDO Y VIBRACIÓN <sup>[1]</sup>]** para efectuar más ajustes.
- Pulse **[MODO SILENCIOSO]** para silenciar las llamadas y notificaciones.
- Pulse **[VOLUMEN DE MEDIOS]** para ajustar continuamente el volumen del medio que se está reproduciendo.
- Pulse **[VIBRACIÓN]** para ajustar la intensidad de la vibración en 3 niveles (fuerte, baja, ninguna).
- Pulse **[TONO DE LLAMADA ENTRANTE]** para ajustar un tono de llamada entrante.

### <span id="page-23-2"></span>**8.4 Pantalla y brillo**

- Pulse **[PANTALLA Y BRILLO ]** para efectuar más ajustes.
- Pulse **[BRILLO DE PANTALLA]** para ajustar el brillo de la pantalla en 5 niveles (20 %, 40 %, 60 %, 80 %, 100 %). Tenga en cuenta que el consumo de pila de su smartwatch aumenta con el brillo.
- Pulse **[TIEMPO EN PANTALLA]** para ajustar el tiempo de encendido de la pantalla (5 20 segundos). El tiempo de encendido determina cuánto tiempo permanece activa la pantalla de su smartwatch tras una operación. Tenga en cuenta que el consumo de pila de su smartwatch aumenta si está encendido durante un periodo de tiempo prolongado.
- Pulse **[TAPAR PARA DORMIR]** para apagar automáticamente la pantalla cuando se cubra (por ejemplo, con la mano).

# **8.5 Vista de la aplicación**

• Pulse **[VISTA DE LA APLICACIÓN (#2)** para configurar la visualización de las aplicaciones en su smartwatch. Seleccione de la vista "Lista" o "Teclado de marcación".

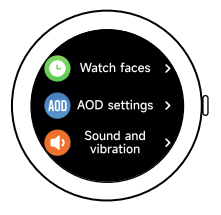

<span id="page-24-0"></span>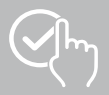

## **8.6 DND (no molestar)**

- Pulse **[DND C**] para ajustar la función "No molestar". Cuando la función está activada, los tonos de llamada y la vibración se apagan y la pantalla de su smartwatch no se activa para las notificaciones push entrantes.
- Seleccione entre los siguientes modos:
	- **[DND TODO EL DÍA]**, la función está activada.
	- **[DND PREVISTO]**, puede definir una hora de inicio y fin.
	- **[DESACTIVAR]**, la función está desactivada.

#### **8.7 Más conexiones**

• Pulse **[MÁS CONEXIONES** | **]** para conectar su smartwatch a otro smartphone. Siga las instrucciones en la pantalla de su smartwatch.

### **Indicación**

Tenga en cuenta que al utilizar esta función se desconectará la conexión actual con su smartphone.

#### **8.8 Sistema**

- Pulse **[SISTEMA )** para ejecutar más funciones.
- Pulse **[REINICIAR O]** para reiniciar su smartwatch y confirmar la pregunta subsiguiente.
- Pulse [APAGAR  $\bigcirc$ ] y confirme la pregunta que sigue para apagar su smartwatch.
- Pulse **[REINICIAR C**] y confirme la pregunta que sigue para reponer su smartwatch a los ajustes de fábrica. Esto borrará todos los datos registrados del usuario.

### **8.9 Acerca de**

• Pulse **[ACERCA DE ]** para ver el nombre del modelo, la dirección MAC, la versión actual del firmware de su smartwatch e información sobre la normativa legal. La dirección MAC identifica claramente su smartwatch cuando establece una conexión con su smartphone a través de Bluetooth.

<span id="page-25-0"></span>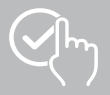

# **9. Utilización de la aplicación "Hama FIT move"**

En los siguientes capítulos se explican con más detalle las distintas opciones de menú (pantallas) y las diferentes opciones de configuración de la aplicación.

### **Indicación**

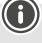

- Tenga en cuenta que la compatibilidad con algunas funciones depende de su smartphone (véanse las instrucciones de manejo de su smartphone).
- No todas las opciones de menú (pantallas) aparecen por defecto en la pantalla de inicio. Muestre las opciones de menú deseadas (pantallas) según sea necesario.

### **9.1 Resumen "Hama FIT move"**

La pantalla de inicio es el punto de entrada a la aplicación "Hama FIT move".

En el siguiente resumen se explican los elementos de control y las pantallas más importantes:

- 1. Visualización de los datos de actividad
- 2. Visualización de los pasos
- 3. Visualización de otras pantallas
- 4. Barra de menú

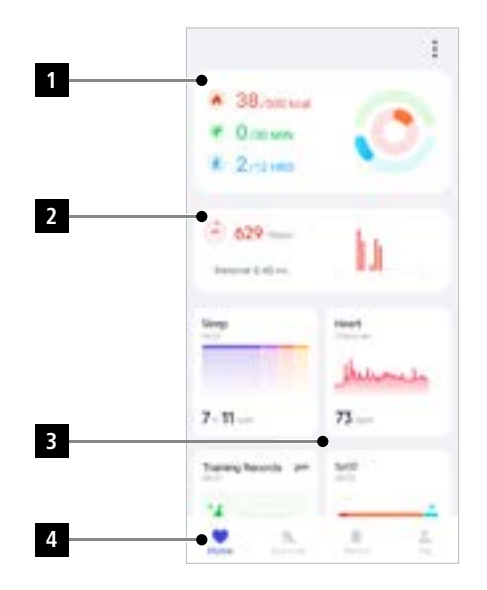

- Pulse **[EDITE TARJETA]** en la parte inferior de la pantalla de inicio para seleccionar las pantallas que se muestran en la pantalla de inicio. Puede elegir entre varias pantallas. Puede ocultar pantallas y mover el orden de las pantallas.
- Las pantallas que encabezan la lista y están identificadas con el símbolo **[**<sup>1</sup>] se muestran actualmente en la pantalla de inicio. Las pantallas que aparecen en la siguiente lista y están identificadas con el símbolo **[ ]** no se muestran.
- Pulse el símbolo **[ ]** o el símbolo **[ ]** para retirar o añadir una pantalla.
- También puede cambiar el orden de las pantallas guardadas manteniendo pulsado el símbolo **[ ]** y moviendo las pantallas respectivas a la posición correspondiente.

<span id="page-26-0"></span>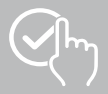

### **9.1.1 Datos de actividad**

- Pulsa el primer gráfico de la parte superior de la pantalla de inicio para ver los datos de su actividad.
- Aquí puede ver un resumen de los siguientes datos de actividad:
	- Las calorías quemadas por la actividad
	- La duración de las actividades de intensidad media a alta
	- El tiempo de pie ("Caminar" = horas en las que se ha estado de pie y en movimiento durante al menos 1 minuto)
- Por defecto, verá la vista diaria de los datos de actividad. Seleccione el periodo de tiempo que aparece en la barra de menú superior .
- $\alpha_{\rm{NN}}$ • Para obtener más información, deslice el dedo hacia arriba en la pantalla del smartphone. A continuación encontrará información detallada sobre las categorías "Actividad", "Ejercicio" y "Caminar".

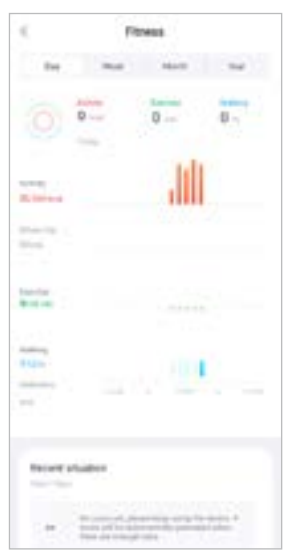

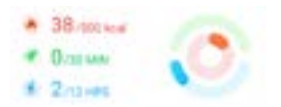

<span id="page-27-0"></span>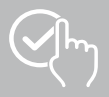

### **9.1.2 Medición de pasos**

• Pulsa el segundo gráfico de la parte superior de la pantalla de inicio para ver sus pasos registrados.

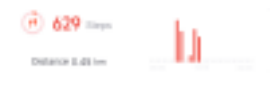

- Aquí puede ver un resumen de los pasos recorridos en el día actual.
- Por defecto, verá la vista diaria de la medición de pasos.

Seleccione el periodo de tiempo que aparece en la barra de menú superior

**Puede pasar de un día a otro (o de una semana a un mes o a un año)**  $\sim$ deslizando el dedo prolongadamente hacia la izquierda o hacia la derecha en el diagrama durante un periodo de tiempo más largo. El objetivo de pasos establecido también se muestra gráficamente en el diagrama.

• Pulse el símbolo **[ ]** para efectuar más ajustes (véase el capítulo **[9.4.3 Mis datos](#page-53-1)**).

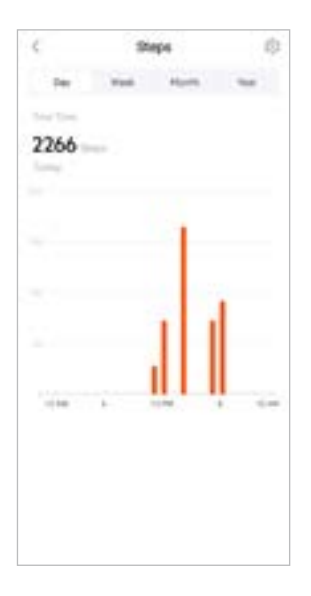

<span id="page-28-0"></span>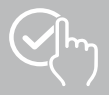

# **9.1.3 Registros de actividad**

- Pulse la pantalla **[REGISTROS DE ACTIVIDAD]** para obtener una visión general de sus actividades de entrenamiento.
- Aquí puede ver un resumen de la actividad ordenada por días. Se muestra el tiempo total, la duración media semanal, el entrenamiento acumulado y las calorías quemadas.
- Pulse el símbolo **[ ]** para ampliar el mes seleccionado y visualizar las actividades de entrenamiento correspondientes. Pulse el símbolo **[ ]** para cerrar el día.
- Para visualizar las actividades de un deporte específico, pulse el símbolo **[ ]**.
- Para abrir la vista detallada de una actividad, pulse sobre la actividad correspondiente. A continuación, verá los datos detallados que se registraron para la actividad. Por ejemplo, puede ver el curso de la ruta registrada por GPS, así como la duración de la actividad, los pasos dados y la distancia recorrida, las calorías quemadas o su velocidad. Además, recibirá una evaluación detallada de su frecuencia cardíaca.

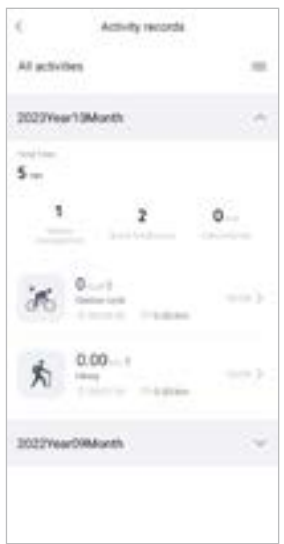

<span id="page-29-0"></span>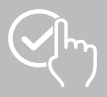

# **9.1.4 Análisis del sueño**

- Pulse la pantalla **[SUEÑO]** para obtener una visión general del análisis de su sueño.
- Aquí puede ver un resumen de su tiempo total de sueño y la distribución de su tiempo de sueño en sueño profundo, sueño ligero, fases de vigilia y fase REM. En el centro de la pantalla también puede ver la hora de inicio y fin del sueño.
- Por defecto, verá la vista diaria del análisis del sueño.

Seleccione el periodo de tiempo que aparece en la barra de menú superior

. Puede pasar de un día a otro (o de una semana a un mes o a un año)  $\bar{Q}(\bar{q})$ mais: deslizando el dedo prolongadamente hacia la izquierda o hacia la derecha en el diagrama durante un periodo de tiempo más largo. Aquí puede consultar un resumen de sus patrones de sueño durante una semana, un mes o un año. En la parte inferior de la pantalla verá los siguientes datos por semana, mes o año:

- Duración media del sueño por día
- Media de la fase de sueño profundo de un día
- Media de la fase de sueño ligero de un día
- Media del inicio de la fase de sueño
- Media del final de la fase de sueño
- Media de la fase REM
- Media de la fase de vigilia

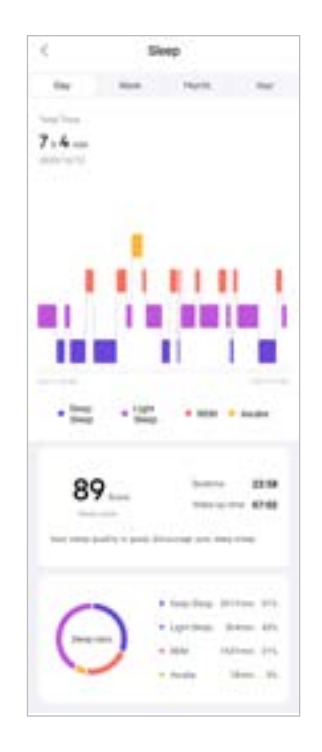

<span id="page-30-0"></span>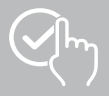

# **9.1.5 Medición de la frecuencia cardíaca**

- Pulse la pantalla **[FRECUENCIA CARDÍACA]** para obtener una resumen de la medición de su frecuencia cardíaca.
- Aquí puede ver todos los valores registrados de las mediciones de frecuencia cardíaca (automáticas y manuales), así como una visión general de su frecuencia cardíaca media, su rango de frecuencia cardíaca y su frecuencia cardíaca en reposo para el día en cuestión. Deslizando el dedo un poco hacia la izquierda y la derecha en el diagrama, puede acceder a los valores según la hora respectiva.
- Por defecto, verá la vista diaria de la medición de la frecuencia cardíaca. Seleccione el periodo de tiempo que aparece en la barra de menú superior

. Puede pasar de un día a otro (o de una semana a un mes o a un año) deslizando el dedo prolongadamente hacia la izquierda o hacia la derecha en el diagrama durante un periodo de tiempo más largo.

• Pulse el símbolo **[ ]** para realizar más ajustes.

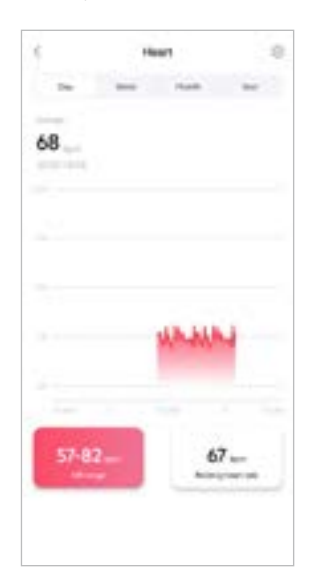

<span id="page-31-0"></span>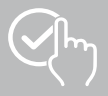

# **9.1.6 Medición del estrés**

- Pulse la pantalla **[ESTRÉS]** para obtener una visión general de la medición de su estrés.
- Aquí puede ver todos los valores registrados de las mediciones de estrés (automáticas y manuales), así como una visión general de su nivel medio de estrés, su rango de estrés y un gráfico de su rango de estrés para el día respectivo. Deslizando el dedo un poco hacia la izquierda y la derecha en el diagrama, puede acceder a los valores según la hora respectiva.
- Por defecto, verá la vista diaria de la medición de su estrés.
- Seleccione el periodo de tiempo que aparece en la barra de menú superior

. Puede pasar de un día a otro (o de una semana a un mes o a un año)  $\bar{m}$ mais. deslizando el dedo prolongadamente hacia la izquierda o hacia la derecha en el diagrama durante un periodo de tiempo más largo.

• Pulse el símbolo **[ ]** para realizar más ajustes.

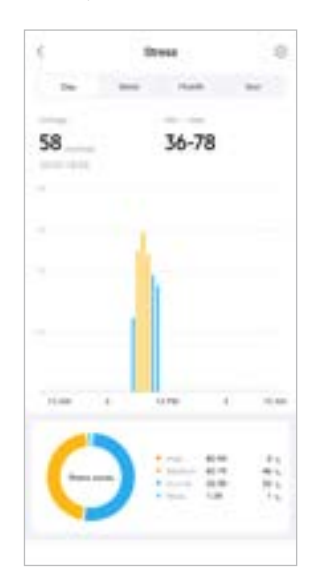

<span id="page-32-0"></span>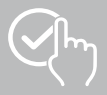

# **9.1.7 Oxígeno en sangre (SpO2)**

- Pulse la pantalla **[SPO2]** para obtener una visión general de sus mediciones de oxígeno en sangre. Puede realizar la medición manualmente a través de su smartwatch (véase el capítulo **[7.6.8 Oxígeno](#page-19-5)  [en sangre \(SpO2\)](#page-19-5)**).
- Alternativamente, ajuste las mediciones automáticas de oxígeno en sangre: Pulse el símbolo **[ ]** para realizar los ajustes pertinentes.
- Aquí puede ver todos los valores registrados de las mediciones de oxígeno en sangre, así como un resumen de su valor más bajo y más alto del día correspondiente. Deslizando el dedo un poco hacia la izquierda y la derecha en el diagrama, puede acceder a los valores según la hora respectiva.
- Por defecto, verá la vista diaria de la medición de la medición de oxígeno en sangre. Seleccione el periodo de tiempo que aparece en la barra de menú superior

. Puede pasar de un día a otro (o de una semana a un mes o a un año) deslizando el dedo prolongadamente hacia la izquierda o hacia la derecha en el diagrama durante un periodo de tiempo más largo.

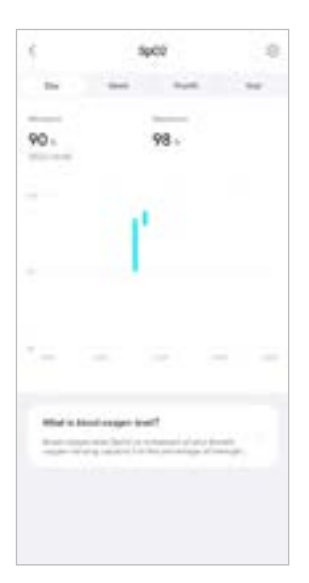

<span id="page-33-0"></span>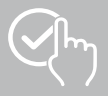

### **9.1.8 Nivel acústico ambiente**

- Pulse la pantalla **[NIVEL ACÚSTICO AMBIENTE]** para obtener una resumen del nivel acústico ambiente medido. Puede realizar la medición manualmente a través de su smartwatch (véase el capítulo **[7.6.14 Sonido ambiente](#page-20-3))**.
- Aquí puede ver todos los valores registrados del nivel acústico ambiente, así como un resumen de su valor más bajo y más alto del día correspondiente. Puede mostrar los registros de más días deslizando el dedo un poco hacia la izquierda y hacia la derecha en el diagrama.
- Por defecto, verá la vista diaria del nivel acústico ambiente.

Seleccione el periodo de tiempo que aparece en la barra de menú superior

**EXECUTE:** PUEDE PASAR de un día a otro (o de una semana a un mes o a un año)  $\delta \delta \phi$ deslizando el dedo prolongadamente hacia la izquierda o hacia la derecha en el diagrama durante un periodo de tiempo más largo. A continuación, los valores medidos también se muestran como una curva de progresión.

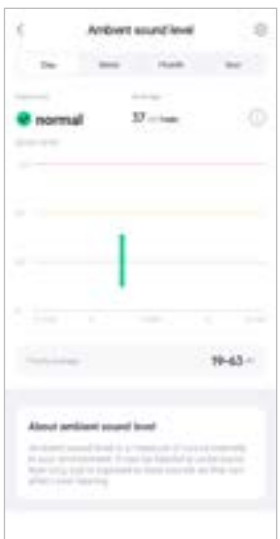

<span id="page-34-0"></span>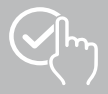

### **9.1.9 Peso**

- Pulse la pantalla **[PESO]** para obtener una visión general de su registro de peso.
- Aquí puede ver su historial de peso, su IMC y el valor objetivo establecido.
- Pulse **[REGISTRAR PESO]** para indicar su peso actual.
- Pulse **[EDITE OBJETIVO]** para editar su objetivo de peso.
- Por defecto, verá la vista diaria de la medición del registro de peso.
	- Seleccione el periodo de tiempo que aparece en la barra de menú superior

**EXECUTE PROPERTY AND READ TO A UNITED STATES AND READ TO A UNITED STATES AND READ ASSESSMENT ASSESSMENT AND RE**  $\bar{Q}(\bar{q})$ deslizando el dedo prolongadamente hacia la izquierda o hacia la derecha en el diagrama durante un periodo de tiempo más largo. A continuación, los valores medidos también se muestran como una curva de progresión.

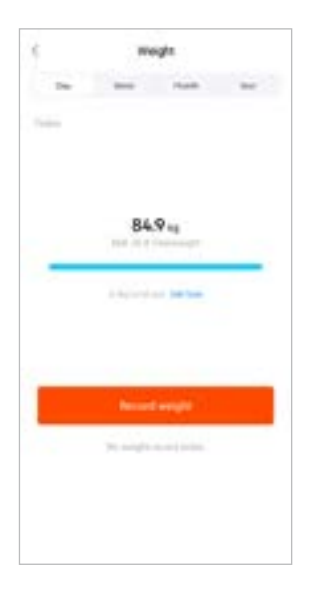

<span id="page-35-0"></span>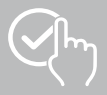

### **9.1.10 VO2MAX**

- Pulse la pantalla **[VO2MAX]** para obtener una visión general de su VO2máx relativo (oxígeno por minuto por kilogramo de peso corporal).
- El requisito previo para registrar el VO2máx es que las sesiones de entrenamiento se completen en los modos de deporte de **carrera al aire libre**, **trail running** y **orientación**. Su frecuencia cardíaca de entrenamiento medida debe aumentar continuamente por encima del 75 % de su frecuencia cardíaca máxima teórica durante al menos 90 segundos. Esto se determina en función de los datos personales que haya introducido.

# **9.1.11 Variabilidad de la frecuencia cardíaca (VFC)**

- Pulse la pantalla **[VARIABILIDAD DE LA FRECUENCIA CARDÍACA (VFC)]** para obtener una visión general de su variabilidad de la frecuencia cardíaca (VFC).
- Para registrar la variabilidad de la frecuencia cardíaca (VFC), la función de medición continua de la frecuencia cardíaca debe estar activada en la aplicación: Pulse el símbolo **[ ]** para realizar los ajustes pertinentes.

### **9.1.12 Energía corporal**

- Pulse la pantalla **[ENERGÍA CORPORAL]** para obtener una visión general de su energía corporal. La energía corporal se obtiene a partir de una combinación de la variabilidad de la frecuencia cardíaca, el estrés, el sueño y las actividades realizadas para estimar sus reservas de energía para el día en curso.
- Por defecto, verá la vista diaria de la energía corporal. Seleccione el periodo de tiempo que aparece en la barra de menú superior

. Puede pasar de un día a otro (o de una semana a un mes o a un año) deslizando el dedo prolongadamente hacia la izquierda o hacia la derecha en el diagrama durante un periodo de tiempo más largo.

• El requisito previo para mostrar la energía corporal en el smartwatch es que la función de **detección automática de la energía corporal** esté activada en la aplicación:

Pulse el símbolo **[ ]** para realizar los ajustes pertinentes.

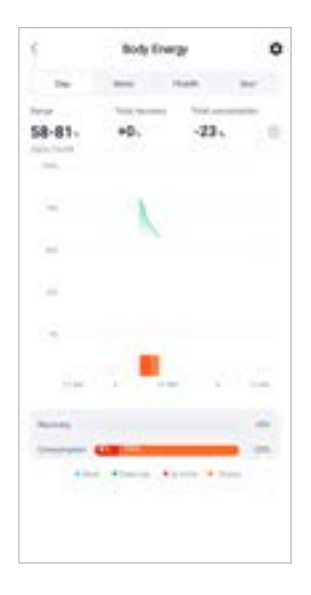

<span id="page-36-0"></span>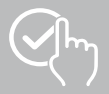

### **9.1.13 Ciclo de menstruación**

- Pulse la pantalla **[CICLO DE MENSTRUACIÓN]** para obtener una visión general de su ciclo de menstruación.
- Pulse **[INTRODUCIR DÍAS DE MENSTRUACIÓN]** para introducir su menstruación actual.

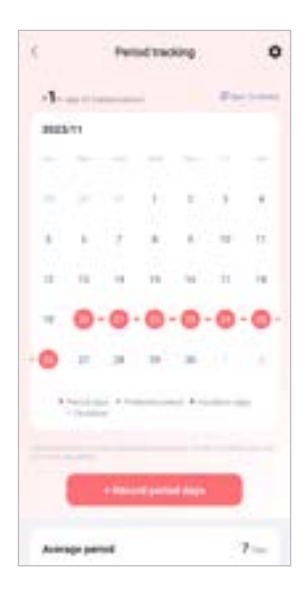

<span id="page-37-0"></span>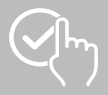

### **9.2 Modo de entrenamiento**

- Pulse **[EJERCICIO]** en la barra de menú inferior para iniciar una actividad a través de la aplicación. La actividad se inicia en su smartwatch al mismo tiempo. La actividad se puede controlar a través de la aplicación o directamente en su smartwatch.
- Puede deslizar el dedo hacia la izquierda y derecha para pasar de una actividad a otra.
- Las siguientes actividades están activadas por defecto en la aplicación:
	- Carrera al aire libre
	- Correr
	- Caminar al aire libre
	- Caminar
	- Senderismo
	- Ciclismo al aire libre
- Pulse **[ ]** y **[EDITE DEPORTES]** en la esquina superior derecha para seleccionar las actividades que se muestran. Puede elegir entre un total de 6 actividades. Puede ocultar actividades y mover el orden de las actividades.
- Se muestran las actividades que aparecen en la parte superior de la lista y están identificadas con el símbolo **[ ]**. Las actividades que aparecen en la parte inferior de la siguiente lista y están identificadas con el símbolo **[ ]** no se muestran.
- Pulse el símbolo **[ ]** o el símbolo **[ ]** para retirar o añadir una actividad.
- También puede cambiar el orden de las actividades manteniendo pulsado el símbolo **[ ]** y moviendo las actividades respectivas a la posición correspondiente.
- Pulse el símbolo **[ ]** para efectuar los siguientes ajustes:
	- Establezca un objetivo de entrenamiento (distancias, calorías, pasos, duración).
	- Active una alarma al alcanzar un objetivo (1, 3, 5, 10 km).
	- Establezca una zona de frecuencia cardíaca y active una alarma.

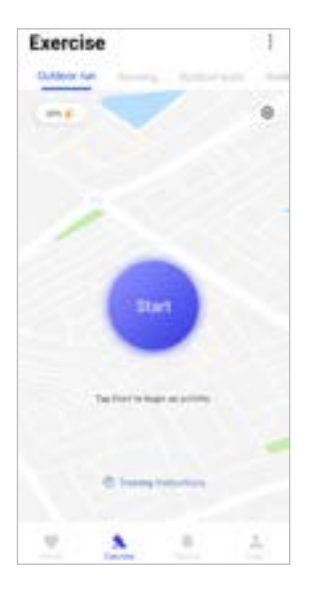

<span id="page-38-0"></span>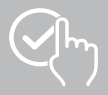

# **9.2.1 Iniciar una actividad (con GPS)**

- Las siguientes actividades se registran con ayuda del GPS:
	- Carrera al aire libre
	- Caminar al aire libre
	- Senderismo
	- Ciclismo al aire libre
- Para iniciar la actividad, pulse **[COMENZAR]**. La actividad se inicia en el smartphone y en su smartwatch.
- Durante la actividad actual, puede ver los kilómetros totales acumulados recorridos hasta el momento para la actividad seleccionada, la velocidad actual, el tiempo transcurrido y la frecuencia cardíaca actual.

### **Funcionamiento con smartphone**

- Pulse el símbolo **[ ]** para visualizar la pantalla con su posición actual y la distancia recorrida durante una actividad.
- Pulse el símbolo **[ ]** para bloquear la visión general del registro durante una actividad.
- Pulse el símbolo **[ ]** para interrumpir la actividad.
- Para finalizar la actividad, pulse el símbolo **[ ]** y manténgalo pulsado hasta que se cierre un círculo alrededor del símbolo y la actividad haya terminado.

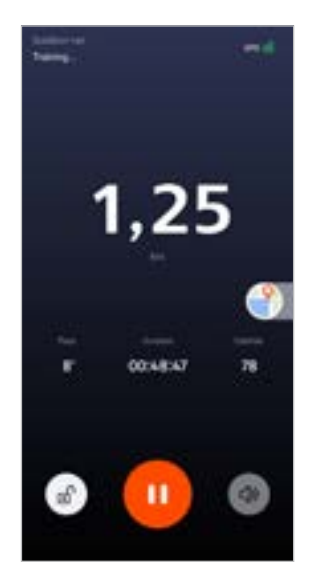

### **Funcionamiento con smartwatch**

- Pulse el botón de control superior **[1]** para interrumpir la actividad.
- Para finalizar la actividad, pulse y mantenga pulsado el botón de control superior **[1]** y a continuación pulse el símbolo **[ ]**.

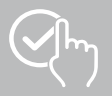

- Una vez finalizada la actividad, se muestra un resumen de la misma. En la visión general, puede ver el total acumulado de kilómetros recorridos hasta el momento, las calorías quemadas, la frecuencia cardíaca media y la duración de la actividad. A continuación encontrará información más detallada sobre la velocidad y los pasos. Deslice el dedo de abajo hacia arriba para ver detalles sobre la medición de la frecuencia cardíaca y la velocidad.
- Puede imprimir los resultados de la actividad o reenviarlos como captura de pantalla.

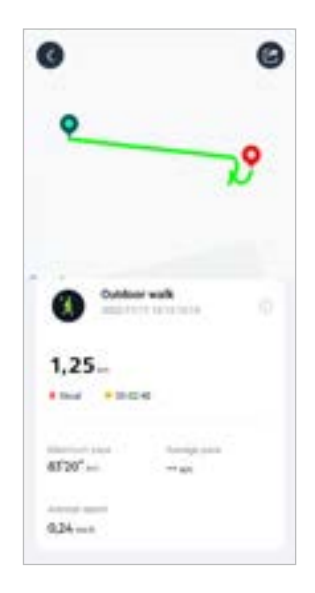

<span id="page-40-0"></span>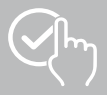

# **9.2.2 Iniciar una actividad (sin GPS)**

- Las siguientes actividades se registran sin ayuda del GPS:
	- Correr
	- Caminar
- Para iniciar la actividad, pulse **[COMENZAR]**. La actividad se inicia en el smartphone y en su smartwatch.
- Durante la actividad actual, puede ver los kilómetros totales acumulados recorridos hasta el momento para la actividad seleccionada, la velocidad actual, el tiempo transcurrido y la frecuencia cardíaca actual.

### **Funcionamiento con smartphone**

- Pulse el símbolo **[ ]** para bloquear la visión general del registro durante una actividad.
- Pulse el símbolo **[ ]** para interrumpir la actividad.
- Para finalizar la actividad, pulse el símbolo **[ ]** y manténgalo pulsado hasta que se cierre un círculo alrededor del símbolo y la actividad haya terminado.

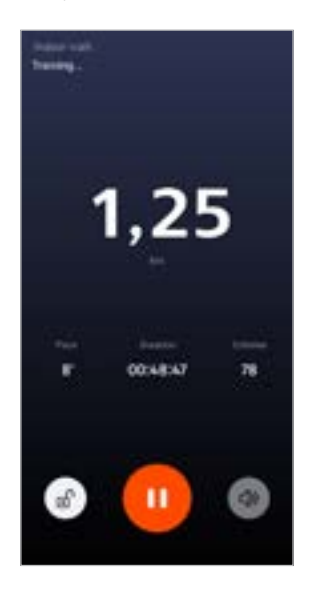

### **Funcionamiento con smartwatch**

- Pulse el botón de control superior **[1]** para interrumpir la actividad.
- Para finalizar la actividad, pulse y mantenga pulsado el botón de control superior **[1]** y a continuación pulse el símbolo **[ ]**.

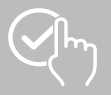

- Una vez finalizada la actividad, se muestra un resumen de la misma. En la visión general, puede ver el total acumulado de kilómetros recorridos hasta el momento, las calorías quemadas, la frecuencia cardíaca media y la duración de la actividad. A continuación encontrará información más detallada sobre la velocidad y los pasos. Deslice el dedo de abajo hacia arriba para ver detalles sobre la medición de la frecuencia cardíaca y la velocidad.
- Puede imprimir los resultados de la actividad o reenviarlos como captura de pantalla.

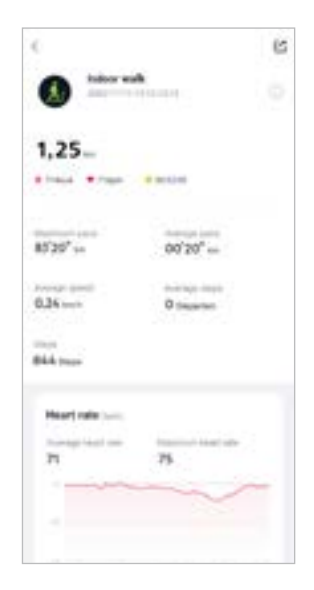

<span id="page-42-0"></span>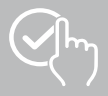

# **9.3 Configuración del dispositivo**

- Pulse **[DISPOSITIVO]** en la barra de menú inferior para activar y configurar las diferentes funciones del smartwatch, así como para ajustar el smartwatch a sus necesidades individuales.
- En este menú, también verá una visión general de algunos datos de su smartwatch en la parte superior de la pantalla.
- Pulse **[+]** para emparejar más dispositivos con su smartphone.
- Pulse su dispositivo para obtener información sobre su smartwatch o para realizar funciones avanzadas.
- Pulse **[ACTUALIZACIONES DE DISPOSITIVO]** para comprobar si su smartwatch cuenta con la última versión del firmware, o para descargar e instalar una nueva versión.
- Pulse **[REINICIE EL DISPOSITIVO]** y confirme la pregunta que sigue para reiniciar su smartwatch. Antes de reiniciar, sus datos se sincronizarán con la aplicación.
- Pulse **[EL DISPOSITIVO SE RESTABLECIÓ A LOS VALORES PREDETERMINADOS DE FÁBRICA]** y confirme la pregunta que sigue para reponer su smartwatch a los ajustes de fábrica. Esto borrará todos los datos registrados del usuario.

G

• Pulse **[ELIMINE EL DISPOSITIVO]** para cancelar el emparejamiento entre su smartwatch y su smartphone. Todos los datos personales se borran de su smartwatch.

#### **Indicación**

Para visualizar la hora de la última sincronización entre su smartwatch y la aplicación, pulse en el dispositivo que se muestra en la parte superior y en el botón **[ACERCA DE]**.

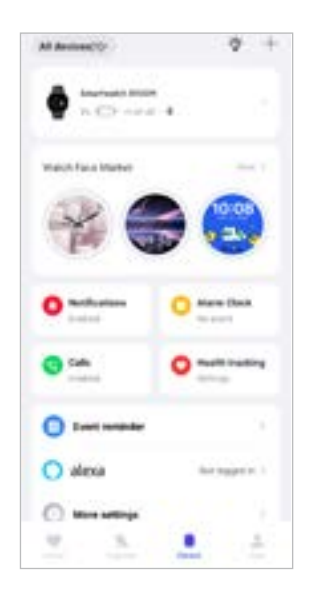

<span id="page-43-0"></span>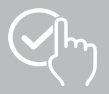

# <span id="page-43-1"></span>**9.3.1 Pantalla de inicio**

• Pulse **[MERCADO DE DIALES]** para instalar esferas adicionales para la pantalla de inicio de su smartwatch. Puede elegir entre diferentes esferas. Pulse la esfera que desee ajustar y confirme su selección con **[INSTALAR]**. Si ha alcanzado el número máximo de esferas en el dispositivo, se le pedirá que elimine las esferas existentes.

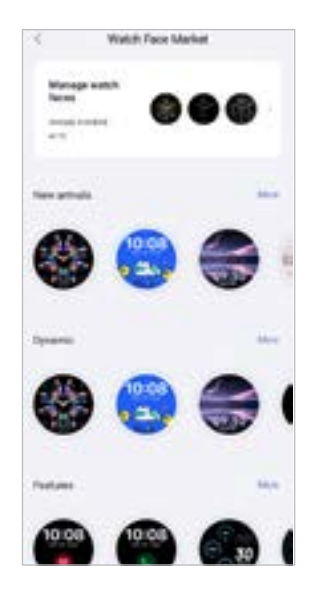

### <span id="page-43-2"></span>**9.3.2 Notificaciones**

- Pulse **[NOTIFICACIONES]** para activar la función de notificación de varias aplicaciones y servicios. Al activar esta función, el smartwatch le avisará cada vez que reciba un mensaje en su smartphone. Dependiendo de la aplicación, recibirá una notificación con la visualización de la aplicación respectiva y el remitente o verá también una vista previa del mensaje correspondiente.
- Para cada aplicación o función de salud, seleccione si las notificaciones están permitidas, silenciadas o desactivadas.

### **9.3.3 Llamadas**

- Pulse **[LLAMADAS]** para activar la notificación de llamadas entrantes. Si esta función está activada, recibirá una notificación en su smartwatch cuando entra una llamada. Puede ver quién le llama y rechazar la llamada si lo desea.
- Pulse **[ ]** en el borde derecho de la pantalla para activar la función. A continuación puede ajustar la función **[CONTACTOS FRECUENTES].**

### <span id="page-43-3"></span>**9.3.4 Despertador**

- Pulse **[DESPERTADOR]** para establecer las horas de las alarmas o los recordatorios.
- Para añadir un nuevo recordatorio, pulse **[+]** en el centro de la pantalla.
- Pulse  $\begin{bmatrix} 1 & 0 \\ 0 & 1 \end{bmatrix}$  en el borde derecho de la pantalla para activar los despertadores configurados.
- Puede editar recordatorio creado pulsando sobre él. En el submenú puede establecer el tipo de recordatorio, los días de la semana correspondientes, la hora del recordatorio y otros detalles adicionales.

<span id="page-44-0"></span>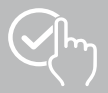

### **9.3.5 Monitoreo de salud**

• Pulse **[MONITOREO DE SALUD]** para configurar funciones que controlen su salud y le recuerden que debe hacer ejercicio y/o beber agua.

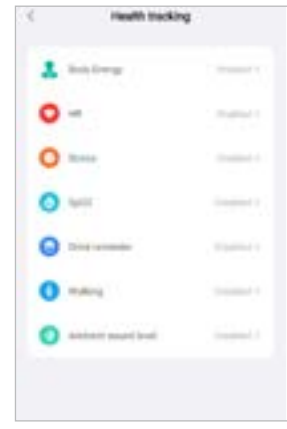

### <span id="page-44-1"></span>**9.3.5.1 Energía corporal**

• Pulse **[ENERGÍA CORPORAL]** para activar y desactivar esta función en el submenú pulsando **[ ]**.

### **9.3.5.2 Medición de la frecuencia cardíaca**

- Pulse **[FRECUENCIA CARDÍACA]** para realizar más ajustes.
- Seleccione si las notificaciones están permitidas, silenciadas o desactivadas.
- Pulse **[ ]** para activar la medición continua de la frecuencia cardíaca. La frecuencia de medición se basa en un monitoreo inteligente las 24 horas del día.

### **9.3.5.3 Medición del estrés**

- Pulse **[ESTRÉS]** para realizar más ajustes.
- Seleccione si las notificaciones están permitidas, silenciadas o desactivadas.
- Pulse **[ ]** para activar la medición automática del estrés. La frecuencia de medición se basa en un monitoreo inteligente las 24 horas del día.

### **9.3.5.4 Medición de oxígeno en sangre**

- Pulse **[SPO2]** para realizar más ajustes.
- Seleccione si las notificaciones están permitidas, silenciadas o desactivadas.
- Pulse **[ ]** para activar la medición automática de oxígeno en sangre. La frecuencia de medición se basa en un monitoreo inteligente las 24 horas del día.

### **9.3.5.5 Recordatorio para hidratarse**

• Pulse **[RECORDATORIO PARA HIDRATARSE]** para activar y desactivar esta función en el submenú pulsando **[ ]**. A continuación, defina otros ajustes para la función de recordatorio. Su smartwatch le recuerda automáticamente que debe beber algo mediante vibraciones y notificaciones a intervalos determinados.

<span id="page-45-0"></span>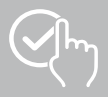

#### **9.3.5.6 Recordatorio de movimiento**

• Pulse **[CAMINAR]** para activar y desactivar esta función en el submenú pulsando **[ ]**. A continuación, defina otros ajustes para la función de recordatorio. Su smartwatch le recuerda automáticamente que debe moverse mediante vibraciones y notificaciones a intervalos determinados. Encontrará más información en el texto debajo de la aplicación.

#### **9.3.5.7 Nivel acústico ambiente**

• Pulse **[NIVEL ACÚSTICO AMBIENTE]** para activar y desactivar esta función en el submenú pulsando **[ ]**. Encontrará más información en el texto debajo de la aplicación.

#### <span id="page-45-1"></span>**9.3.5.8 Seguimiento del ciclo de menstruación**

- Para poder utilizar la función, debe estar activada en la aplicación: **[OTROS AJUSTES]** > **[CICLO DE MENSTRUACIÓN]**
- Al activar esta función, podrá incluir datos relativos a su ciclo de menstruación y recibirá recordatorios sobre la próxima menstruación o fase fértil.
- Utilice los submenús para ajustar la duración del periodo menstrual, la duración del ciclo de menstruación y la fecha del último periodo menstrual.
- Pulse el símbolo **[ ]** para realizar más ajustes.

<span id="page-46-0"></span>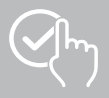

### <span id="page-46-1"></span>**9.3.6 Recordatorio de evento**

- Pulse **[RECORDATORIO DE EVENTO]** y pulse el botón **[AÑADIR]** para añadir eventos individuales.
- Pulse los campos de entrada para introducir textos. A continuación, ajuste la fecha, la hora y el número de repeticiones.

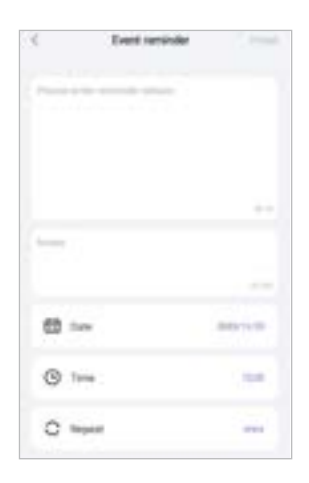

<span id="page-47-0"></span>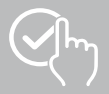

### <span id="page-47-1"></span>**9.3.7 Control por voz Alexa**

- Pulse **[ALEXA]** para configurar el control por voz Alexa. Deslice el dedo de la derecha hacia izquierda para obtener más información.
- Pulse el botón **[INICIAR SESIÓN CON AMAZON]** y siga las instrucciones de la aplicación.

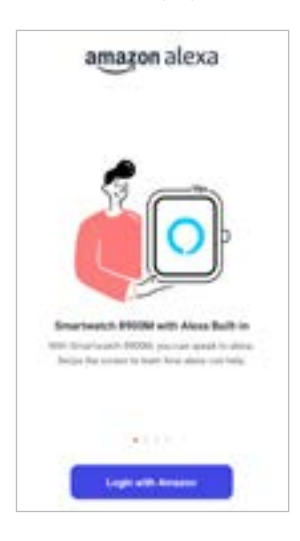

G

# **Indicación**

Necesita una cuenta de Amazon para usar el control por voz Alexa.

<span id="page-48-0"></span>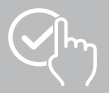

### **9.3.8 Otros ajustes**

• Pulse **[OTROS AJUSTES]** para realizar más ajustes y activar otras funciones útiles.

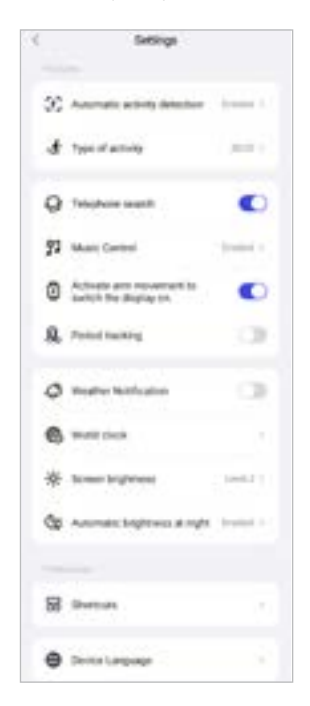

### **9.3.8.1 Detección automática de actividad**

• Pulse **[DETECCIÓN AUTOMÁTICA DE ENTRENAMIENTO]** y active/desactive la función en el submenú para actividades específicas (caminar, correr, bicicleta estática, remo) pulsando **[ ]**. Al activar esta función, su smartwatch detectará automáticamente si usted lleva realizando una actividad durante mucho tiempo, y registrará esta actividad tras confirmar. Encontrará más información en el texto debajo de la aplicación.

### <span id="page-48-1"></span>**9.3.8.2 Tipo de actividad**

- Pulse **[TIPO DE ACTIVIDAD]** para seleccionar los modos de deporte que se almacenarán en su smartwatch. Puede elegir entre 110 modos de deporte y mostrar 20 en su smartwatch. Puede ocultar actividades y mover el orden de las actividades. Tras la siguiente sincronización con su smartwatch, las actividades se mostrarán en la pantalla según su configuración.
- Actualmente se muestran en su smartwatch las actividades que aparecen en la parte superior de la siguiente lista y están identificadas con el símbolo **[ ]**. Las actividades que se muestran en la parte inferior de la lista y están identificadas con el símbolo **[ ]** actualmente no se muestran.
- Pulse el símbolo **[ ]** o el símbolo **[ ]** para retirar o añadir una actividad.
- También puede cambiar el orden de las actividades guardadas manteniendo pulsado el símbolo **[ ]** y moviendo la actividad respectiva a la posición correspondiente.

<span id="page-49-0"></span>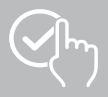

### **9.3.8.3 Búsqueda del teléfono**

• Pulse **[ ]** en **[BÚSQUEDA DEL TELÉFONO]** para activar esta función. Al activar esta función, podrá encontrar su smartphone extraviado usando el smartwatch (véase el capítulo **[7.6.15 Teléfono](#page-20-4)**).

### <span id="page-49-2"></span>**9.3.8.4 Control musical**

- Pulse **[CONTROL MUSICAL]** para activar y desactivar esta función en el submenú pulsando **[ ]**. Al activar esta función, podrá controlar distintos servicios de música o de transmisión de contenidos en su smartphone a través de su smartwatch. Puede iniciar o detener la música y cambiar los títulos hacia adelante y hacia atrás.
- Pulse **[ ]** al lado de **[TÍTULO DE LA CANCIÓN]** para mostrar los títulos de las canciones en la pantalla de su smartwatch.

#### **9.3.8.5 Activación con el movimiento del brazo**

• Pulse **[ ]** en **[LEVANTE LA MUÑECA PARA ENCENDER LA PANTALLA]** para activar esta función. Al activar esta función, podrá encender la pantalla de su smartwatch girando la muñeca.

#### **9.3.8.6 Ciclo de menstruación**

• Pulse **[ ]** en **[CICLO DE MENSTRUACIÓN]** para activar esta función. Activando esta función, podrá seguir su ciclo de menstruación en su smartwatch (véase el capítulo **[7.6.13 Registro del ciclo](#page-20-2)**).

#### <span id="page-49-1"></span>**9.3.8.7 Notificación de clima**

• Pulse **[ ]** en **[NOTIFICACIÓN DE CLIMA]** para activar esta función. Al activar esta función, podrá ver en su smartwatch las previsiones meteorológicas para el día correspondiente, así como para los 6 días siguientes (véase el capítulo **[7.6.21 Clima](#page-22-1)**).

#### <span id="page-49-3"></span>**9.3.8.8 Reloj mundial**

• Pulse **[RELOJ MUNDIAL]** para ver los relojes mundiales existentes (Berlín, Londres, Nueva York, Tokio) o para añadir más relojes mundiales. Puede ver los relojes mundiales en su smartwatch (véase el capítulo **[7.6.27 Reloj mundial](#page-22-7)**).

### **9.3.8.9 Brillo de pantalla**

• Pulse **[BRILLO DE PANTALLA]** para ajustar el brillo de la pantalla del smartwatch en 5 niveles (véase el capítulo **[8.4 Pantalla y brillo](#page-23-2)**).

<span id="page-50-0"></span>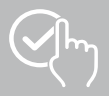

### <span id="page-50-2"></span>**9.3.8.10 Accesos directos**

Puede acceder a los accesos directos a través de la pantalla de su smartwatch deslizando el dedo hacia la izquierda o derecha desde la pantalla de inicio (véase el capítulo **[7.4 Accesos directos](#page-17-1)**).

- Pulse **[ACCESOS DIRECTOS]** para seleccionar los accesos directos que se almacenarán en su smartwatch. Puede elegir entre varios accesos directos. Puede ocultar accesos directos y mover el orden de los accesos directos. Las vistas diarias de los datos de actividad y la medición de la frecuencia cardíaca y el estrés están configuradas por defecto. Tras la siguiente sincronización con su smartwatch, los accesos directos se mostrarán en la pantalla según su configuración.
- Actualmente se muestran en su smartwatch los accesos directos que aparecen en la parte superior de la siguiente lista y están identificadas con el símbolo **[ ]**. Las actividades que se muestran en la parte inferior de la lista y están identificadas con el símbolo **[ ]** actualmente no se muestran.
- Pulse el símbolo **[ ]** o el símbolo **[ ]** para retirar o añadir accesos directos.
- También puede cambiar el orden de los accesos directos guardados manteniendo pulsado el símbolo **[ ]** y moviendo el acceso directo respectivo a la posición correspondiente.

### <span id="page-50-1"></span>**9.3.8.11 Configuración del idioma del smartwatch**

- Pulse **[IDIOMA DEL DISPOSITIVO]** para configurar el idioma en su smartwatch.
- Seleccione **[SISTEMA DE SEGUIMIENTO]** si desea que el idioma de su smartwatch sea idéntico al de la aplicación o el smartphone.
- De manera alternativa, puede elegir entre los 8 idiomas y configurarlos manualmente pulsando sobre el idioma correspondiente.

### **9.3.9 Cómo usar**

• Pulse **[CÓMO USAR]** para obtener consejos útiles, como más información sobre los comandos de voz de Amazon Alexa**.**

<span id="page-51-0"></span>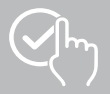

# <span id="page-51-1"></span>**9.4 Configuración del usuario**

• Pulse **[USUARIO]** en la barra de menú inferior. Aquí puede gestionar su cuenta de usuario y definir sus datos personales y objetivos. Además, puede acceder a más información sobre la aplicación descritas en los siguientes capítulos.

Usernama  $-17$ May Not  $21$ **Branches City** in in ä **International** a and los (T) Charl for Lives  $\mathbb{R}$ ٨  $\rightarrow$ s

<span id="page-52-0"></span>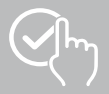

## **9.4.1 Datos personales**

- Pulse **[EDITAR]** debajo de su nombre de usuario para editar su nombre, sexo, fecha de nacimiento, altura y peso. Si lo desea, también puede establecer una imagen de perfil. Pulse la entrada que desea editar.
- Pulse **[SÍ]** para confirmar.

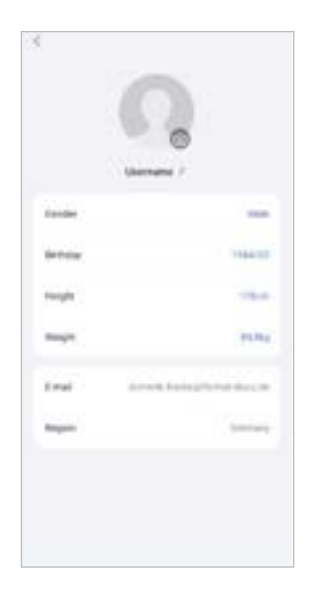

<span id="page-53-0"></span>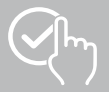

### **9.4.2 Mis medallas**

• En **[MEDALLAS]** puede ver sus éxitos personales (medallas). Pulse una entrada para obtener más información.

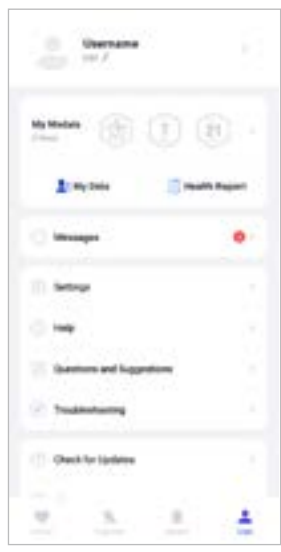

### <span id="page-53-1"></span>**9.4.3 Mis datos**

• En **[MIS DATOS]** puede ver el registro de sus mediciones. Pulse una entrada para obtener información adicional.

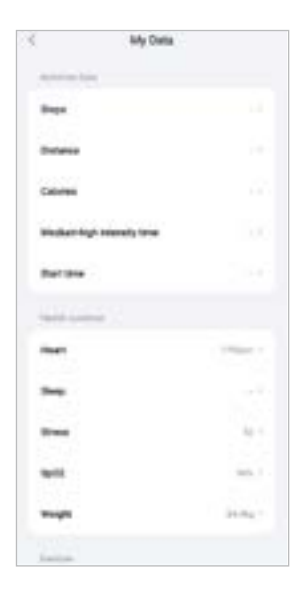

<span id="page-54-0"></span>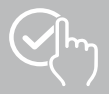

### **9.4.4 Informe de salud**

• En **[INFORME DE SALUD]** puede ver el registro semanal de sus datos de actividad y actividades. Pulse el informe semanal correspondiente para obtener información detallada.

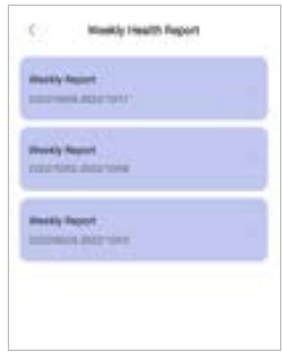

### **9.4.5 Mensajes**

• En **[MENSAJES]** encontrará un resumen de las novedades de la aplicación, como nuevas funciones o actualizaciones**.**

<span id="page-55-0"></span>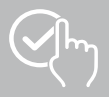

## <span id="page-55-1"></span>**9.4.6 Configuración**

- En **[CONFIGURACIÓN]** puede realizar diversos ajustes y consultar información. Puede cambiar su dirección de correo electrónico registrada y la contraseña de su cuenta de usuario. También tiene la opción de desconectarse de su cuenta de usuario o cancelarla por completo.
- Pulse **[MIS OBJETIVOS]** para establecer objetivos personales de pasos alcanzados y peso.
- Pulse **[SINCRONIZACIÓN MANUAL]** para iniciar manualmente la sincronización de datos entre el smartwatch y la aplicación.
- Pulse **[PREFERENCIAS]** para establecer las unidades de distancia, altura, peso y temperatura. También se especifica qué día de la semana es el primero en el que se preparan los datos.
- Pulse **[PRIVACIDAD Y SEGURIDAD]** para establecer qué datos de la aplicación se sincronizan con la nube. Pulse **[BORRAR DATOS PERSONALES EN LA NUBE]** para borrar todos los datos.
- Pulse **[AUTORIZACIÓN E INTERCAMBIO DE DATOS]** para permitir que los datos registrados se compartan con otras aplicaciones.
- Pulse **[MODIFIQUE EL CORREO ELECTRÓNICO]** para cambiar la dirección de correo electrónico de su cuenta de usuario.
- Pulse **[CAMBIE LA CONTRASEÑA]** para cambiar la contraseña de su cuenta de usuario.
- Pulse **[BORRAR CACHÉ]** para borrar los datos temporales de la aplicación. No se pierden datos registrados.
- Pulse **[CERRAR SESIÓN]** para desconectar la cuenta de usuario actual.
- Pulse **[CANCELACIÓN DE LA CUENTA]** y confirme la siguiente pregunta para borrar su cuenta de usuario. Se perderán todos los ajustes y datos registrados.

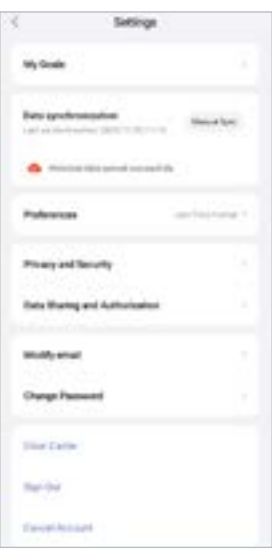

<span id="page-56-0"></span>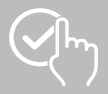

# **9.4.7 Ayuda**

- Pulse **[AYUDA]** para obtener una visión general de las respuestas a las preguntas más frecuentes. Pulse la pregunta correspondiente para obtener más información.
- Si no encuentra respuesta a su pregunta, consulte la información de la sección "Ejecutar la protección en segundo plano" (véase el capítulo **[9.4.9 Ejecutar la protección en segundo plano](#page-56-1)**) o envíe una consulta al departamento de asesoramiento de productos de Hama (véase el capítulo **[9.4.8](#page-56-2)  [Preguntas y sugerencias](#page-56-2)**).

### <span id="page-56-2"></span>**9.4.8 Preguntas y sugerencias**

- Pulse **[PREGUNTAS Y SUGERENCIAS]** para enviar una consulta o un comentario al departamento de asesoramiento de productos de Hama.
- Seleccione un área temática y, a continuación, describa su consulta con más detalle. Además, puede añadir imágenes a su solicitud y compartir el registro de conexiones entre el smartwatch y la aplicación. Incluya su dirección de correo electrónico con cada consulta.
- Pulse **[ENVIAR]** a continuación para enviar una consulta.

### <span id="page-56-1"></span>**9.4.9 Ejecutar la protección en segundo plano**

- Pulse **[EJECUTAR LA PROTECCIÓN EN SEGUNDO PLANO]** para obtener una visión general de las respuestas a las preguntas más frecuentes. Pulse la pregunta correspondiente para obtener más información.
- Si su pregunta no tiene respuesta, envíe una consulta al departamento de asesoramiento de productos de Hama (véase el capítulo **[9.4.8 Preguntas y sugerencias](#page-56-2)**).

### **9.4.10 Compruebe actualizaciones**

• Pulse **[COMPRUEBE ACTUALIZACIONES]** para buscar una nueva versión de la aplicación "Hama FIT move". Se le redirigirá automáticamente a Google Play (Android) o App Store (iOS).

### **Indicación**

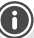

En la configuración predeterminada de su smartphone, se le debería informar automáticamente de las actualizaciones de la aplicación.

### **9.4.11 Acerca de**

- Pulse **[ACERCA DE]** para obtener información sobre la aplicación, como la versión utilizada, la política de privacidad y el acuerdo de usuario.
- Pulse **[RETIRAR CONSENTIMIENTO]** si desea retirar su consentimiento a la política de privacidad y a los acuerdos de usuario. Tenga en cuenta que no es posible utilizar la aplicación sin estos consentimientos.

<span id="page-57-0"></span>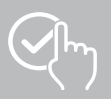

# **10. Mantenimiento y cuidado**

Limpie este producto con un paño ligeramente humedecido que no deje pelusas y no utilice detergentes agresivos.

# **11. Exclusión de responsabilidad**

La empresa Hama GmbH & Co KG no se responsabiliza ni concede garantía alguna por los daños que se deriven de una instalación, montaje o manejo incorrectos del producto o por la inobservancia de las instrucciones de manejo o de las indicaciones de seguridad.

# **12. Idiomas admitidos**

La siguiente lista contiene un resumen de los idiomas admitidos para la interfaz de usuario de su smartwatch y la aplicación "Hama FIT move":

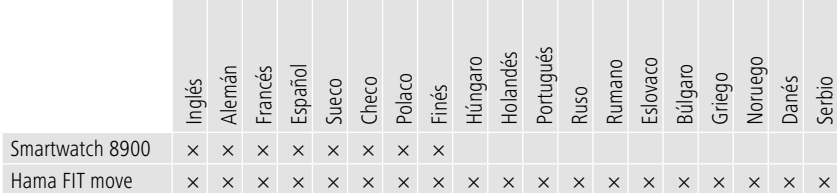

# **13. Datos técnicos**

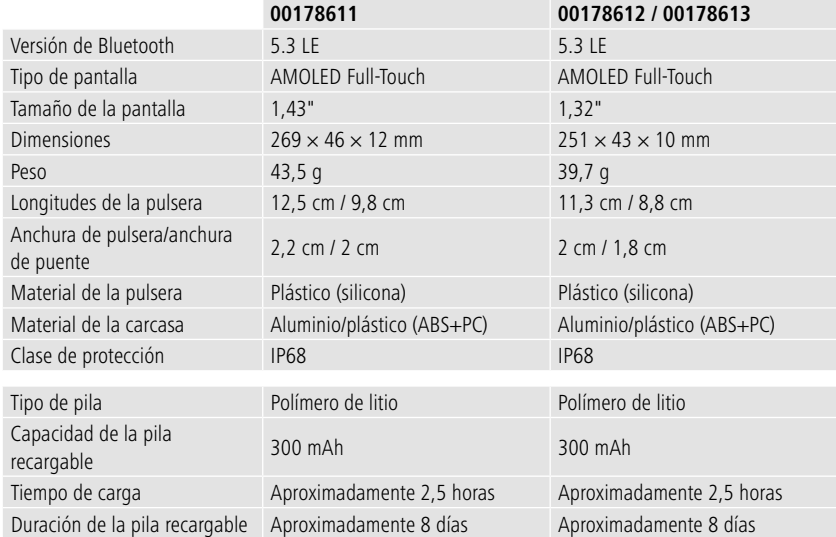

<span id="page-58-0"></span>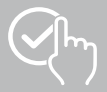

# **14. Instrucciones para desecho y reciclaje**

Indicación sobre la protección del medio ambiente:

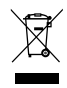

Desde la implementación de las Directivas europeas 2012/19/UE y 2006/66/CE en el sistema legislativo nacional, se aplica lo siguiente: los dispositivos eléctricos y electrónicos, así como las pilas y los acumuladores, no se deben eliminar junto con la basura doméstica. El usuario está legalmente obligado a llevar los dispositivos eléctricos y electrónicos, así como las pilas y los

acumuladores a los puntos de recogida públicos o a devolverlos al punto de venta donde los adquirió al final de su vida útil. Las particularidades al respecto están estipuladas en las distintas legislaciones nacionales. El símbolo ubicado sobre el producto, en las instrucciones de uso o en el embalaje hace referencia a las disposiciones legales mencionadas. Gracias al reciclaje, la recuperación de materiales u otras formas de recuperación de residuos de dispositivos eléctricos y electrónicos y pilas y acumuladores usados, usted contribuye de manera importante a la protección de nuestro medio ambiente.

# **15. Declaración de conformidad**

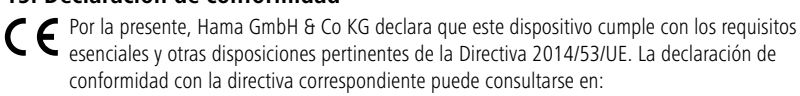

**www.hama.com > Search > 00178611, 00178612, 00178613 > Downloads**

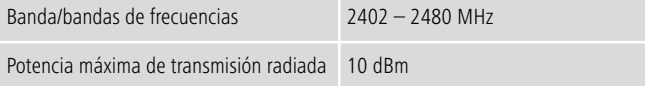

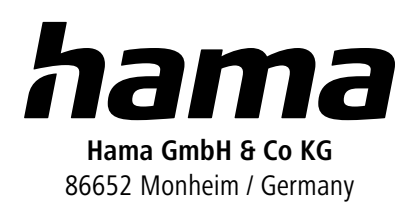

# **Service & Support**

 www.hama.com +49 9091 502-0 **ES** 

The Bluetooth® word mark and logos are registered trademarks owned by Bluetooth SIG, Inc. and any use of such marks by Hama GmbH & Co KG is under license. Other trademarks and trade names are those of their respective owners.

All listed brands are trademarks of the corresponding companies. Errors and omissions excepted, and subject to technical changes. Our general terms of delivery and payment are applied.